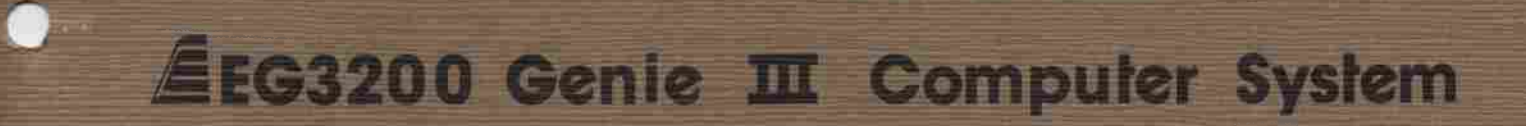

# **BASIC MANUAL**

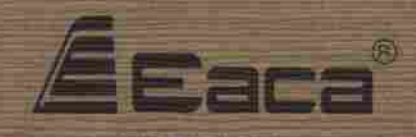

Copyright (c) 1982 EACA Computer Ltd.

## Eeaca

Copyright (c) 1982 by EACA Computer Ltd. All rights reserved. No part of this publication may be reproduced, transmitted, transcribed, stored in a retrieval system, or translated into any language or computer language, in any form or by any means, electronic, mechanical, magnetic, optical, chemical, manual or otherwise, without the prior written permission of EACA Computer Ltd., EACA Industrial Building, 13 Chong Yip St., Kwun Tong, Kowloon, Hong Kong.

#### **Disclaimer**

EACA Computer Ltd. makes no representations or warranties with warranties of merchantability or fitness for any particular purpose. Further, EACA Computer Ltd. reserves the right to revise this publication and to make changes from time to time in the content hereof without obligation of EACA Computer Ltd. to notify any person of such revision or changes. respect to the contents hereof and specifically disclaims any implied

## EEG3200 Genie II Computer System

# BASIC MANUAL

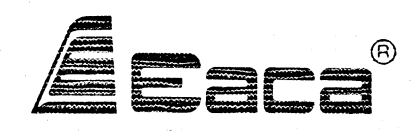

Copyright (c) 1982 EACA Computer Ltd.

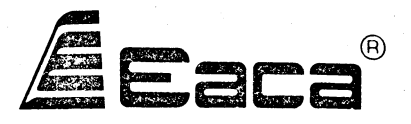

Copyright (c) 1982 by EACA Computer Ltd. All rights reserved. No part of this publication may be reproduced, transmitted, transcribed, stored in a retrieval system, or translated into any language or computer language, in any form or by any means, electronic, mechanical, magnetic, optical, chemical, manual or otherwise, without the prior written permission of EACA Computer Ltd., EACA Industrial Building, 13 Chong Yip St., Kwun Tong, Kowloon, Hong Kong.

#### **Disclaimer**

EACA Computer Ltd. makes no representations or warranties with respect to the contents hereof and specifically disclaims any implied warranties of merchantability or fitness for any particular purpose. Further, EACA Computer Ltd. reserves the right to revise this publication and to make changes from time to time in the content hereof without obligation of EACA Computer Ltd. to notify any person of such revision or changes.

■yaWJ.

*•hm*

### **EG3200**

## GENIE III

### BASIC MANUAL

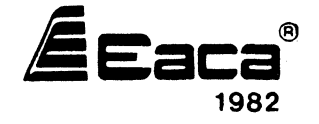

77-2005101-01

#### **CONTENTS** ------

**INTRODUCTION**

 $\sim 10^6$ 

**CHAPTER 1 : GENERAL INFORMATON ABOUT GENIE III BASIC. CHAPTER 2 ; GENIE III BASIC COMMANDS AND STATEMENTS. CHAPTER 3 : GENIE III BASIC FUNCTIONS CHAPTER 4 : BASIC EDITOR.**

**APPENDIX A : ERROR CODE AND MESSAGE.**

#### **INTRODUCTION**

This manual is a reference for GENIE III BASIC<br>language. The manual is directed to those who have The manual is directed to those who have **previously acquired some familiarity with computer programming and who wish to use this as a guide for the language BASIC.**

**This manual consists of four chapters plus an appendix. The first is an introductory chapter provides an understanding and information about GENIE III BASIC language. Chapter two describes the commands and statements that are available in this system. Chapter three contains all the functions that can be used by this system. Each function is discussed, providing the relative merits of various techniques and usage.**

#### **CHAPTER ONE**

#### **GENERAL INFORMATION ABOUT GENIE III**

**BASIC is chosen as the fundamental high level porgramming language of our GENIE III system. Most of the BASIC features come from the DISK BASIC of NEWDOS/80 version 2 which is our operating system. However, some modifications to the BASIC are required to suit our display format, 80 x 24 and 64 x 16 format.**

**If the GENIE Ill's system diskette loaded is 64-mode, 64 x 16 display format is assumed. Similarly, 80 x 24 display format is adopted of the system diskette loaded is 80-mode.**

**There are two kinds of BASIC that can be used in this system; Microsoft Extended Level II Basic and NEWDOS BASIC.**

**Procedure of entering BASIC:**

- **(1) LEVEL II BASIC:- LEVEL II BASIC can be entered by pressing the BREAK key first and switching ON the power of the system, provided that the system diskette has been placed in drive 0. Another way is to press both BREAK and RESET keys at the same time after the system has entered the DOS level.**
- **(2) NEWDOS BASIC:- NEWDOS BASIC can be entered by the typing in the command "BASIC" to the system in DOS level.**

**Table 1-A (a)-(b) lists all the commands and state ments that are available in GENIE III BASIC. NOTE: All of them can be used by NEWDOS BASIC, however, only those with are available in Level II BASIC.**

**TABLE 1-A: BASIC COMMANDS AND STATEMENTS**

 $\sim 10$ 

**Table 1-A (a): Active Commands**

**ACTIVE COMMANDS:**

 $\mathcal{L}_{\mathcal{A}}$ 

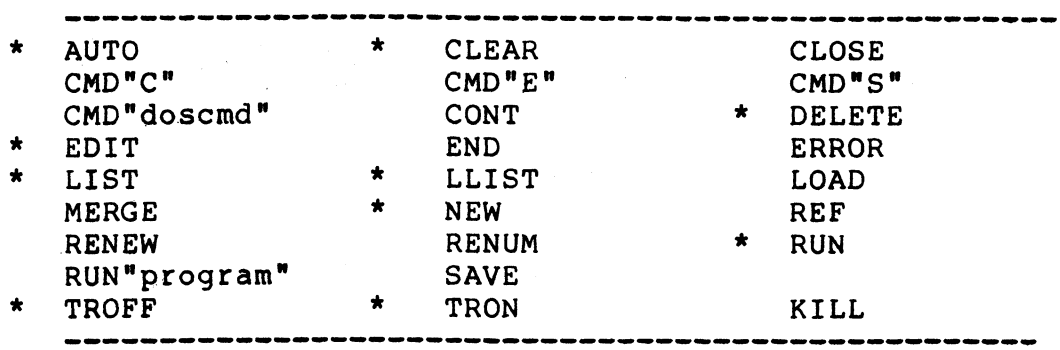

 $\sim$ 

**Table 1-A (b): Programming commands and Statements.**

**PROGRAMMING COMMANDS AND STATEMENTS:**

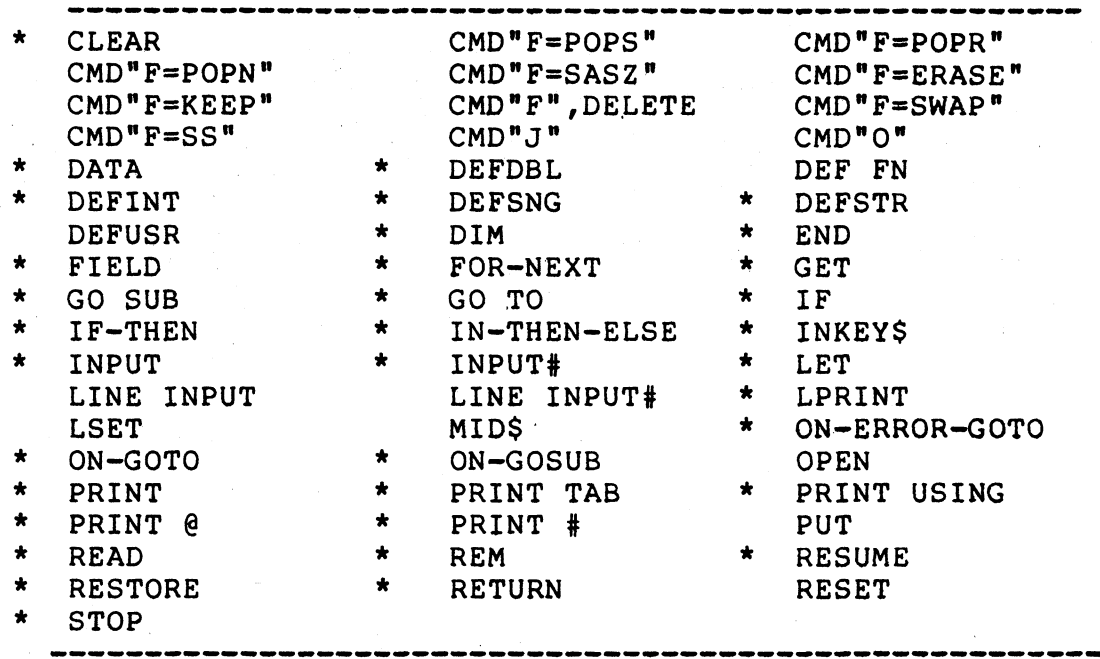

**TABLE 1-B (a)-(d) lists all the functions that are avail-able in GENIE III BASIC.** <code>NOTE: All of them can be used by NEWDOS BASIC, howeve</code> only those with an **"\*"** are available in Level II BASIC**.** 

### **Table 1-B (a) String Functions:**

 $\sim 10^{-10}$ 

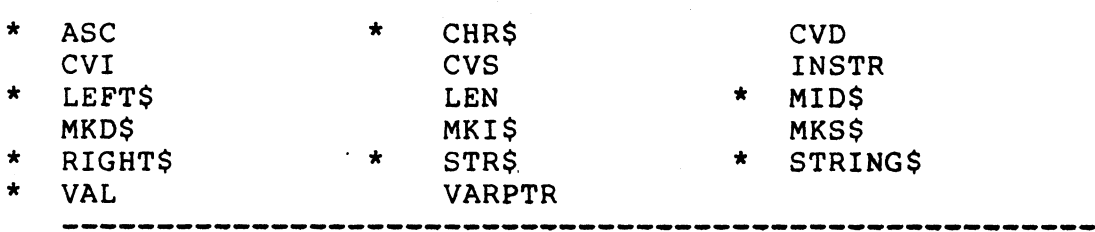

Table 1-B (b): Arithematic Functions

 $\sim 100$  km s  $^{-1}$ 

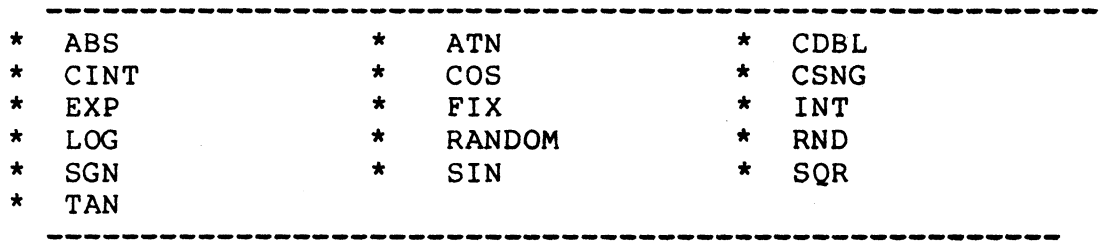

 $\sim$   $\sim$ 

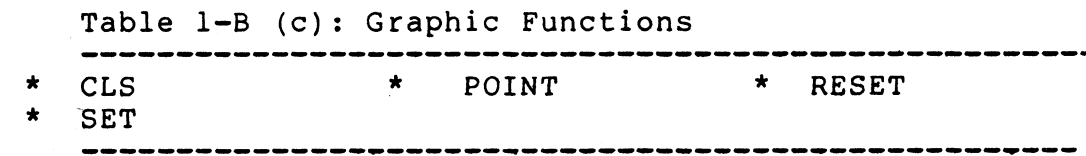

 $\mathcal{L}^{\text{max}}_{\text{max}}$  and  $\mathcal{L}^{\text{max}}_{\text{max}}$ 

 $\label{eq:2.1} \frac{1}{\sqrt{2\pi}}\int_{0}^{\infty}\frac{1}{\sqrt{2\pi}}\left(\frac{1}{\sqrt{2\pi}}\right)^{2}d\mu\,d\mu\,.$ 

 $\sim 100$ 

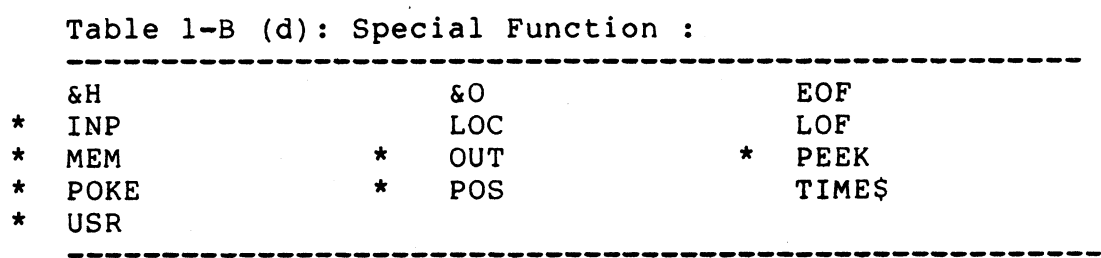

#### **CHAPTER TWO**

#### **GENIE III COMMANDS AND STATEMENTS**

**This chapter describes all the commmands and functions available in GENIE III System.**

**In the syntax notation, all items in lower case letters enclosed in angle brackets (<>) are to be provided by the user. All punctuations (except angle brackets) and capital letters must be input exactly as shown.**

**2.1 AUTO**

**SYNTAX: (a) AUTO**

- **(b) AUTO <line-number>**
- **(c) AUTO <line-number>,<increment>**
- **EXPLANATION: This command automatically sets the linenumbers before each source lines is entered. If the user only types in AUTO followed by the NEW LINE key, the beginning line number will be set at 10, with each increment of 10. The option permits the user to specify the beginning line number as well as the increment desired between lines. The user may enter his program statement right after the line number.**
- **REMARK: Everytime the user hits the NEW LINE key, the computer will increase the line number. The AUTO command will remain in operation until the BREAK key is hit. Note that whenever AUTO brings up a line that has been used previously, there will be as asterisk appear right next to the line number. If the user does not want to alter that line, hit the BREAK key to turn off the AUTO function.**

**EXAMPLE: AUTO**

**Then the line numbers 10, 20, 30, .... will be generated.**

**AUTO 2,2 It generates line numbers 2,4,6,.....**

- **2.2 CLEAR (active command)**
- **SYNTAX: (a) CLEAR (b) CLEAR <number-of-bytes>**
- **EXPLANATION: This active command clears a specific number will reset all and all string numeric varibles to zero, of bytes for string storage. If the option (a) is used the computer variables to null. When the option (b) is taken, it perfroms similarly as option (a), in addition, a specified number of bytes is cleared for string storage.**
- **NOTE: When the user turns on the computer, a CLEAR 50 command is performed automatically.**
- **EXAMPLE: CLEAR 100 Reset all numeric varibles to zero, and all string variables to null. Then clear 100 bytes of memory for string storage.**
- **2.3 CLEAR (programming command)**

**SYNTAX: CLEAR n**

- **EXPLANATION: This statement sets all varibles to zero. If number n is specified, the computer sets n bytes of space for string storage.**
- **REMARK: The CLEAR statement becomes critical during program execution, because an OUT-of-string-Space error will occur, if the amount of string storage cleared is less than the greater number of characters stored in string variables.**
- **EXAMPLE: 10 CLEAR 1000 Clear 1000 bytes of memory space for string storage.**

**2.4 CLOSE**

SYNTAX: CLOSE <num>, <num>,........

**EXPLANATION; This statement terminates the file assignment to a particular file through the specified buffer(s). <num> is the number, 1 to 15, refers to the files' buffer number under which the file was OPENED. A close with no argument closes all open files.**

EXAMPLE: CLOSE 2,4,8 **or CLOSE**

#### **2.5 CMD"C"**

**SYNTAX; CMD"C"**

**EXPLANATION; This command with no argument is used to compress out all spaces except for those within all remarks from the text , including those lines which are entirely remarks. from the program text, strings, and deletes**

**EXAMPLE; The statement 40 IF Y=X GO TO 60**  $\ddot{\cdot}$ **After the active command CMD"C", the text will become**  $\mathbf{r}$ **40 IFY=XGOTO60**  $\mathbf{r}$ 

**2.6 CMD"E"**

**SYNTAX: CMD"E"**

**EXPLANATION: This command displays the DOS error messages associated the latest DOS error encountered by BASIC.**

**2.7 CMD"F=POPS"**

**SYNTAX: CMD"F=POPS"**

**EXPLANATION: This statement purges all returns and FOR-NEXT controls.**

**REMARK: The purpose of this statement is to allow the program to "escape" of complex coding and return to BASIC's first level.**

**2.8 CMD"F=POPR"**

**SYNTAX: CMD"F=POPR"**

**EXPLANATION: This statement purges the current GOSUB level with any remaining FOR-NEXTS for that level. The control will pass to the statement** following the CMD"F=POPR" statement.

- **2.9 CMD"F=POPN"**
- **SYNTAX: CMD"F=POPN"**

**or**

**CMD"F=POPN"<va r i able-name>**

**EXPLANATION: The CMD"F=POPN" purges the most recently located FOR=NEXT's control data. This is the same as "NEXT" where the loop limit is passed. If the <variable-name> option is used, the FOR=NEXT loop joined with <variable-name> is purged along with any other FOR-NEXT loops established while <variable-name>'s loop was outstanding.**

- **REMARK: Execution continues with the statement following the CMD"F=POPN" or CMD"F=POPN" variable-name> ststement.**
- **2.10 CMD"F=SASZ"**

**SYNTAX: CMD"F=SASZ", <expression>**

**EXPLANATION: This statement changes the string area size without affecting or clearing the variables.**

**REMARK: <expression> must be a value large enough for the string. An error occurs if <expression> is too small or too large.**

**EXAMPLE: CMD"F=SASZ",300**

 $\sim$ 

**2.11 CMD"F=ERASE"**

**SYNTAX: CMD"F=ERASE",<1ist-of-variables>**

**EXPLANATION: This statement clears the specified variables.**

**REMARK: If a specified variable is within an array the entire array is cleared. However the size remain the same.**

EXAMPLE: 50 CMD<sup>\*</sup>F=ERASE<sup>\*</sup>, ABB, BBC

#### **2.12 CMD"F=KEEP"**

**SYNTAX: CMD"F=KEEP",<1ist-of-variables>**

**EXPLANATION: This statement clears all variables except:**

- **(1) those specified in the**
- **<list-of-variablea>;**
- **(2) specially defined variables, for example, those defined by a DEFFN statement.**
- **REMARK: The size of string area remains the same. If <list-of-variables> is omitted, all variables are cleared; except the special one.**

**The entire array will not clear if a specified variable name is within that array.**

**EXAMPLE: 200 CMD"F=KEEP",AB\$,CCY,A#**

#### **2.13 CMD"F",DELETE**

**SYNTAX: CMD"F",DELETE <1ine-l>-<line-2>**

**EXPLANATION: This statement deletes the text lines from <line-l> to <line-2> during program execution.**

**REMARK: The DEFFN variables for DEFFN statement in the delete range are cleared, however, all other variables are kept as before.**

**NOTE: CMD''F" ,DELETE must not be**

- **(a) a direct statement**
- **(b) include in a DEFFN statement**
- **(c) include in a subroutine or a FOR-NEXT loop.**
- **CMD"F",DELETE must be**
	- **(a) last statement on its text line**
	- **(b) followed by the text line where**
	- **execution** will continue

**delete.**

**EXAMPLE: 100 CMD"F",DELETE 1000-1500**

**2.14 CMD"F=SWAP"**

**SYNTAX: CMD"F=SWAP",<variable-l>,<variable-2>**

**EXPLANATION: The CMD"F=SWAP" is used to exchange the value of <variable-l> with that of <variable-2>.**

**REMARK: <variable-l> and <variable-2> must be the same type.**  $\sim$ 

**EXAMPLE: 200 CMD"F=SWAP",A\$,B\$**

#### **2.15 CMD"F=SS"**

- **SYNTAX: (a) CMD"F=SS"**
	- **(b) CMD"F=SS", <1ine-number>**
	- **(c) CMD"F=SS",N**

**EXPLANATION: The CMD"F=SS" is used to perform single step through program execution. The (a) and (b) formats set BASIC into single step mode, while (c) format turns off the single step mode. (b) format specifies the line to start single step. When the program is executed in the single**

**REMARK:** step mode, a "@" displays at the upper **right top corner of the screen. For @ is the line number for the next line to be executed. In order to get to next step, press the NEW LINE key. The single stepping turns off as it comes to**

**a CMD"F=SS",N statement.**

**2.16 CMD"J "**

**SYNTAX: CMD"J",<date-l>,<date-2>**

**EXPLANATION: The CMD"J" is a Calendar Date Conversion statement. This is used to convert the expression <date-l> to the appropriate format and puts the result in the string variable <date-2>.**

**Two conditions :**

**(a) If <date-l> is mm/dd/yy then <date-2> is stored in ddd format;**

**(b) if <date-l> is yy/ddd then <date-2> is stored in mm/dd/yy format.**

**where**

**mm is the month of the year from 01 to 12 dd is the day of the month from 01 to 31 ddd is the day-of-the-year from 01 to 366 yy is the year of the 20-century from 00 to 99.**

**2.17 CMD"**

**SYNTAX: (a) CMD"0",<n>,<av-l>,<av-2>........**

- **or**
- **(b)** CMD"0", $\langle n \rangle$ , \* $\langle iav-1 \rangle$ ,  $\langle av-2 \rangle$ ,  $\langle av-3 \rangle$ .....

**EXPLANATION: The CMD"0" command is used to sort array in the main memory. <n> specifies the number of element in each of the array participating in the sort. A maximum of 9 arrays may be specified.**

> **Format (a): It is a direct sort meaning that the elements of all 1 to 9 arrays are moved around to adjust to the desired sort order. <av-l>, the arrray-variable-1, must be specified while <av-2>, the array-variable-2, and up are optional.**

> **For each array, the resulting order is the same. For example, if the 4th element of array 1 (<av-l>) is sorted into the 6th element slot, then for each of the other arrays, if any, the 4th element is also placed into the 6th element slot.**

> Format (b): It is an indirect sort.  $\langle iav-1 \rangle$ **must be an integer array variable. <iav-l> and <av-2> must be specified while <av-3> and up are optional. Format (b) is different from Format (a), is that, only the n element** *f* **sorted; the other arrays of array <iav-l> are before. In other words, are in same order as array <iav-l> is altered during sorting only not altered. but <av-2> and up are**

**EXAMPLE:**

**10 DIM A \$ (20) , A M T (30) , BB (30) 20 x=10 90 CMD"0",X<A\$(0),AMT(0) 150 CMD"0",X ,\*BB{2),AMT(3) ,A\$(5)** **2.18 CMD"S"**

**SYNTAX: CMD"S"**

**EXPLANATION: This statement with no argument allows BASIC to exist DISK BASIC and return to DOS READY state.**

**REMARK: If it is in the for m of CMD"S=<doscmd>",where <doscmd> is the DOS command, then the following steps occur:**

- **1.** It is moved into the DOS command buffer **and BASIC released.**
- **2 . The' <doscmd> placed into the DOS buffer is executed immediately without "DOS READY" displays on the screen.**
- $3.$ **After the completion of the command, the control returns to DOS READY state.**
- **2.19 CMD"doscmd"**

**SYNTAX: CMD"<DOS-command>"**

**EXPLANATION: The statement allows BASIC to carry out DOS's command. BASIC moves the command to DOS's command buffer. When the specified command is completed, control returns to BASIC mode.**

**EXAMPLE: CMD"DIR 0" will list a directory on disk drive 0**

> **CMD"COPY ABC:0 :1" will copy ABC in disk drive 0 onto disk drive 1.**

 $\sim 100$ 

**2.20 CONT**

**SYNTAX: CONT**

**EXPLANATION: This command continues the program execution, at the point where the execution has been stopped by the BREAK key or a STOP statement within the program.**

#### **2.21 DATA**

SYNTAX: DATA <list-of-items>

**EXPLANATION: This statement defines data items to be read by READ statement.** The item list will be accessed by the<br>computer sequentially, starting with the **computer sequentially, starting with the first item in the first DATA statement, and ending with the last item in the last DATA statement.**

- **The items can be string or numeric value. The order of values in a DATA statement must match up with the variable types in the READ statement. REMARK:**
- **30 READ A,B,C\$ 40 DATA 11,56,"SENTENCE" EXAMPLE:**

#### **2.22 DEFDBL**

**SYNTAX: DEFDBL <letter-range>**

- **EXPLANATION: A DEFDBL statement declares (treat and store) that the variable names beginning with the letter(s) specified will be double precision.**
- **REMARK: However, a type declaration character can over-ride precision while only 16 digits are displayed when a this type definition. Double allows 17 digits of precision, double precision variable is print.**

**EXAMPLE: 10 DEFDBL M-P,G Causes variables beginning with one of the letters M through P, or G to become double precision.**

#### **PAGE 2-14**

 $\sim 10^{-11}$ 

**2.23 DEF FN**

**SYNTAX: DEF FN name <argument>=<expression>**

 $\sim$ 

 $\mathcal{L}$ 

- **EXPLANATION: A user-created implicit function is defined with the name FN name. The defined implicit function will automatically be performed when the name is called. The function must be composed of the letters FN followed by a valid level II variable name.**
- **EXAMPLE: 20 DEF FNBB (Y) = Y/2 This statement defines a function FNBB(Y) which divides Y by 2. Thus the statement 40 X=FNBB(4) would set X to the value 2.**

#### **2.24 DEFINT**

#### **SYNTAX: DEFINT <letter-range>**

- **EXPLANATION: Variable names that begin with letters specified within the letter range, will be treated and stored as integers.**
- **REMARK: Defining a variable name as an integer not only saves memory space, but also saves computer time, because integer calculation is faster than single or double precision calculation.**
- **NOTE: Integers can only take on values between -32768 and +32767 inclusive.**

#### **EXAMPLE:**

#### **10 DEFINT X ,Y ,Z**

**After the computer has executed line 10, all variables beginning with the letters X,Y, or Z will be treated as integers. Therefore, X2, X3, YA, YB, ZI, ZJ will become integer variables. Except that XI#, X2#, will be still double precision variables, because type declarations always over-ride DEF statements.**

#### **50 DEFINT A - D**

**This statement defines variables beginning with letter A,B,C, or D to be integer variables.**

**2.25 DEFSNG**

**SYNTAX: DEFSNG <letter-range>**

**EXPLANATION: This statement declares that the <letter-range> to be a single precision variable. Variable name that begin with those letters specified within the letter range, will be treated and stored as single precision variables. However, a type declaration character can over-ride this type definition.**

- **REMARK: Single precision variables and constants are stored with 7 digits of precision and printed out with 6 digits of precision. All numeric variables are assumed to be single precision unless otherwise specified. The DEFSNG ine statement is primarily used to re-def ned variables which have previously been defi as double precision or integer.**
- Defines variables beginning with the letter A **ion However, A# would still be a double precis e. variable and Y% still be an integer variabl EXAMPLE: 10 DEFSNG A—D ,Y through D, or Y to become single precision.**

#### **2.26 DEFSTR**

**SYNTAX: DEFSTR <letter-range>**

**EXPLANATION: This is a string declare statement. Variables that begin with those letters specified within the letter range, will be treated and stored as string.**

**However, a type declaration character can over-ride this type definition. Each string can store up to 255 characters, if there is enough string storage space cleared. REMARK:**

**10 DEFSTR A-D Causes variables beginning with any letter A through D to be string variables. EXAMPLE:**

#### **2.27 DEFUSR**

SYNTAX: DEFUSR <n> = <mexp>

- **EXPLANATION: This statement defines entry address for USR routine. <n> can be of any one of the digits 0, 1, ..... ,9. If <n> is excluded, 0 is assumed. <mexp> is the entry address to a machine-language routine.**
- **EXAMPLE:** 10 DEFUSR2 = &H7D00 **This statement assigns the entry point 7D00 hex (32000 decimal), to the USR2 call. Hence the control branches to subroutine beginning at hex 7D00 when USR2 is called.**

**2.28 DELETE**

**SYNTAX: DELETE <1ine-number> or DELETE <1ine-number>-<line-number>**

**EXPLANATION: This command clears the memory location that contains the specified line(s).**

**NOTE: D <line-number> is same as DELETE <1ine-number>.**

**EXAMPLE: DELETE 5 Clear line 5**

> **DELETE 30-60 Clear line 30 through 60.**

**2.29 DIM**

**SYNTAX: DIM <name> (<dim-l>,<dim-2>,........)**

- **EXPLANATION: This statement defines the variable name to be an array or list of arrays. The number of elements in each dimension may be specified through dim-1, dim-2,..,etc.**
- **REMARK: If <dim> is not specified, 11 elements in each dimension is assumed in each array. The number of dimension(s) is/are limited only by the memory size available.**

**EXAMPLE: 10 DIM A(5), B(3,4) This statement defines the one dimensional array, A(5), with 6 element (from 0 to 5) and the two dimensional array, B(3,4), with 20 elements (4\*5).**

**PAGE 2-19**

 $\mathcal{A}^{\mathcal{A}}_{\mathcal{A}}$  and  $\mathcal{A}^{\mathcal{A}}_{\mathcal{A}}$ 

#### **2.30 EDIT**

 $\sim 10^{-11}$ 

 $\sim$ 

 $\sim 10^{-1}$ 

**EXPLANATION: This command will cause the computer to shift from the Active Command level to the Editing Level.**  $\mathcal{L}_{\text{max}}$  , where  $\mathcal{L}_{\text{max}}$ 

> **THERE ARE TWO BASIC EDITORS IN GENIE III SYSTEM; LEVEL II BASIC EDITOR AND SCREEN EDITOR. REFER TO CHAPTER 4 IN THIS MANUAL FOR DETAIL DESCRIPTION AND INFORMATION.**

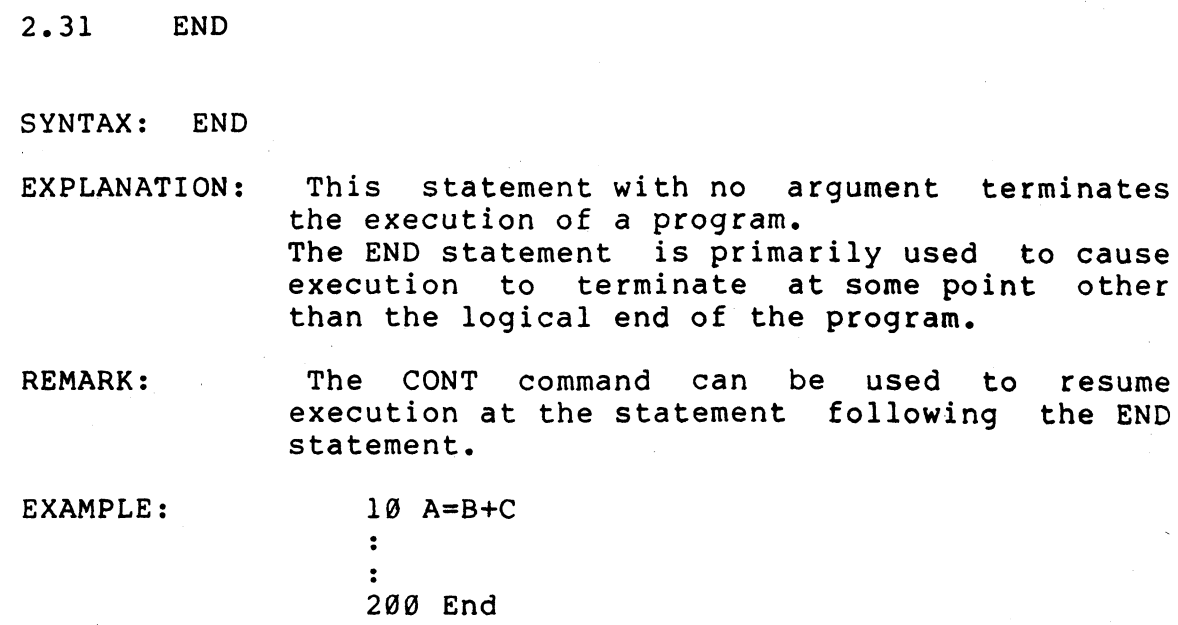

#### **2.32 ERROR**

SYNTAX: ERROR  $\texttt{Code}$ 

**EXPLANATION: This command displays the error message corresponding to specified error code.**

**EXAMPLE: When type in ERROR 4 the DISK BASIC respones and displays with the message OUT OF DATA**

#### **2.33 FIELD**

SYNTAX: FIELD <num>, <len-1> AS <var-1>,<len-2> AS ....

**EXPLANATION: This statement addresses field sizes and** names to a random file buffer. <num> is the **file number under which the file was OPENed (random access mode). <len-l> is the length of the first field to be arranged into <var-l> (variable name for the first field). <len-2> is the second field and <var-2> is second variable name and so on.**

**EXAMPLE: 20 FIELD 2, 10 AS A\$, 20 AS B\$, 30 AS C\$**

**This statement assigns the first 10 bytes of bytes of buffer to the variable name (buffer name) A\$, the next 20 bytes to B\$, and the next 30 to C\$.**

**2.34 FOR....NEXT**

 $\ddot{\cdot}$ 

SYNTAX: FOR <name> = <initial> TO <stop> STEP <increment>  $\ddot{\cdot}$ 

NEXT <name>

**EXPLANATION: These statement form an iterative loop so that a sequence of program statements may be executed over a specified number of times. <name> must be a numeric variable. <exp> is an expression. In the FOR statement, initial value, final value and increment can be constants, variables or numeric expressions. When the FOR statement is encountered during execution, <name> is set to the value of "start". Then the statements between the FOR and NEXT statements are executed. When the NEXT statement is encountered, the value of**  $\langle$ increment> is added to  $\langle$ name>. If<br>  $\langle$ increment> is positive and  $\langle$ name> is **<increment> is positive and <name> is greater than <stop>, or, if <increment> is negative and <name> is less than <stop>, execution continues with the statement following the NEXT statement. Otherwise, the statements between the FOR and NEXT statement are repeated. The step <increment> part of the statement can be omitted, in this case, <increment> is assumed to be 1.**

**EXAMPLE**

```
20 FOR K=0 to 20 STEP 2
\mathbf{r}: (statements)
 130 NEXT K
\bullet
```
**2.35 GET**

SYNTAX: GET  $\langle$ file-number>,  $\langle$ record-number>

 $\ddot{\cdot}$ 

**EXPLANATION: This statement causes a data record <record-number> read from a random disk file into a specified buffer <file-number>. The disk file must have been opened with OPEN** statement before using GET. If<br> **Krecord-number>** is omitted, the current **<record-number> is omitted, the current record is read into the buffer.**

**EXAMPLE:**

**20 OPEN "A",1,"ABC/BAS" • • 100 GET 1,50 • •**

**2.36 GOSUB**

**SYNTAX: GOSUB <statement-number>**

**EXPLANATION: This command transfers program control to the specified line number where a subroutine starts. Only if the computer encounters a RETURN statement, it will then jump back to the statement that immediately follows the GOSUB. Just like GOTO, GOSUB may be preceded by a test statement, such as: IF A=B THEN GOSUB 100**

**EXAMPLE:**

**10 PRINT "MAIN PROGRAM" 20 GOSUB 50 30 PRINT "END OF PROGRAM" 40 END 50 PRINT "SUBROUTINE" 60 RETURN**

**2.37 GOTO**

**SYNTAX: GOTO <1ine-number>**

**EXPLANATION: This statement transfers program control to** specified line number. **independently, an unconditional branch will result. However, test statements may precede the GOTO statement to create a conditional branch.**

**EXAMPLE:**

 $\ddot{\bullet}$  $\ddot{\mathbf{r}}$ **30 GOTO 100**  $\ddot{\cdot}$  $\bullet$ **100 PRINT "AAAAA"**  $\bullet$
**2.38 IF**

**SYNTAX: IF <expression-action-clause>**

**EXPLANATION: This statement instructs the computer to test a logical or relational expression. If the expression is TRUE, control will proceed to the "action" clause immediately following the expression. If the expression is FALSE, control will jump to the matching ELS**I **statement (if there is one) or down to the next program line. In numerical term, if the expression, has a non-zero value, it is always equivalent to a logical true.**

**EXAMPLE:**

 $\ddot{\cdot}$  $\ddot{\cdot}$ **60 IF A>20 GOTO 150**  $\ddot{\cdot}$ 

**2.39 IF-THEN**

SYNTAX: IF <condition> THEN <statement-or-line-number>

**EXPLANATION: This statement is the action cause after the IF test. If the "test " is true, <statement-or-line-number> will perform. the**

**EXAMPLE: • • 50 IF A>B THEN PRINT " A>B "** **2.40 IF-THEN-ELSE**

**SYNTAX: IF <condition> THEN <state-line> ELSE <state-line>**

- **EXPLANATION: This ELSE statement must be used after the IF statement, and acts as an alternative action in case the IF test fails. <exp> is the expression-action-cause. <state-line> is the statement or line number.**
- **REMARK: IF-THEN-ELSE statements may be nested, but the number of IFs and ELSEs must match with each other.**

**EXAMPLE: :**

 $\bar{\mathcal{A}}$ 

**20 IF A=1 THEN 60 ELSE 40**

**In this example, if A=1 then control branches to line 40. If the ELSE clause is not used and A is not equal to 1, the computer will go to the next statement instead of branching to line 40.**

**Another example: 20 IF A<B THEN GOTO 60 ELSE PRINT "A>B"** **2.41 INKEY\$**

**SYNTAX: <variable-name>=INKEY\$**

 $\ddot{\bullet}$ 

**EXPLANATION: This statement returns a one-character string determined by an instantaneous input from the keyboard. If no key is pressed during the execution of this statement, a null string is returned. Characters typed to an INKEY\$ are not automatically displayed on the screen.**

**EXAMPLE**

**50 A\$=INKEY\$ IF A\$="G" THEN 90 ELSE 120**

**2.42 INPUT**

**SYNTAX: INPUT <item-list>**

or

**INPUT "prompt-statement";<item-list>**

- **EXPLANATION: This statement causes the computer to suspend execution of a program and wait until the user has input the specified number and type of values through the keyboard. Input values can be string or numeric according to the variable type. The items (if more than one) in the list must be separated by commas.**
- **REMARK: When the computer executes this statement, it dispalys a "?" and waits for the "user" to type in the data.**

**EXAMPLE: 60 INPUT A\$,G\$,C,J this statement read two strings and 2 numbers**

> **100 INPUT "ENTER ONE NUMBER";A this example issues a prompt, reads a number.**

# **2.43 INPUT#**

**SYNTAX: INPUT#<file-number>, <variable-list>**

**EXPLANATION: This statement causes data to be transferred from the sequential disk file, converting the data to number or string as specified by the type of the "variables", <variable-list>. <file-number> is the number used when the file was OPENed for input. <variable-list> is the list of variable names to contain the data from the file.**

**EXAMPLE: > • » •**

**50 INPUT#1,A,B,C**

**2.44 KILL**

**SYNTAX: KILL <file-name>**

**EXPLANATION: This active command deletes the specified file.**

**EXAMPLE: KILL ABC/BAS**

**2.45 LET**

**SYNTAX: LET <variable>=expression**

**•**

**EXPLANATION: This statement is used to assign a value to a variable. The word LET is not required in assignment statements by the Video Genie BASIC interpreter. However, the user may use the word LET in order to make the program compatible with other systems.**

**EXAMPLE: •**

**50 LET A=2\*Y/(AMT+RATE)**  $\ddot{\cdot}$ 

**2.46 LINE INPUT**

# **SYNTAX: LINE INPUT <"prompt-message">,<name>**

 $\ddot{\mathbf{r}}$ 

- **EXPLANATION: This statement is used to input a line of characters from keyboard. The <"promptmessage"> is a string that is printed at the terminal before input(<name>) is received. <name> is the assigned name for the line to be typed in.**
- **NOTE: This statement inputs a line from the keyboard without question mark indicated from the screen. The only way to terminate the string input is to press NEWLINE.**

**EXAMPLE:**

**50 LINE INPUT "IDENTITY NUMBER, NAME", A\$**  $\ddot{\cdot}$ 

**This statement is used to display the prompt message (IDENTITY NUMBER, NAME) and waits for input data.**

# **2.47 LINE INPUT#**

**SYNTAX: LINE INPUT#<file-number>,<string-variable>**

**EXPLANATION; This statement reads a line of string data from a sequential disk data file into a** string variable (<string-variable>). <file**number> is the number under which the file was OPENed. <string-variable> is the variable name to which the line will be assigned.**

**EXAMPLE:**

**60 LINE INPUT#!, A\$**

**2.48 LIST**

**SYNTAX (a) LIST**

**(b) LIST <1ine-number>**

**(c) LIST <line-number>-<line-number>**

**EXPLANATION: This active command will inform the computer to display any specified program lines stored in the main memory. If the option is not used, the computer will scroll the entire program onto the display. In order to pause and examine the text, the user should hit the SHIFT and CONTROL keys simultaneously. The scrolling will continue by hitting any key.**

**EXAMPLE**

**LIST This command displays all lines in the momory**

**LIST 50 This command displays line 50**

**LIST 20-60 This command displays from line 20 to line 60**

**2.49 LLIST**

**SYNTAX: (a) LLIST (b) LLIST <1ine-number> (C) LLIST <1i ne-numbe r >-<1i ne-numbe r>**

**EXPLANATION: This command lists a program onto the printer.This command funtions similar way as the LIST command, are perform in the same way as LIST except it is list onto the printer. in a very The options**

REMARK: If the Line printer is not properly connect**ed, the computer will enter a dead loop and waits to pript the first character. This situation can only be resolved by turning the print on or hitting the RESET button.**

**2.50 LOAD**

**SYNTAX: (a) LOAD <program-name> (b) LOAD <program-name>,R**

**EXPLANATION: This command loads a program with the name <program-name> from the disk into main memory. The R option is to RUN the program after it is loaded. The LOAD command erases the resident program, deletes all variables, and closes all open files. If the R option is used with LOAD, all opened files are kept open. Therefore, LOAD with R-option can be used to chain several programs.**

**EXAMPLE:**

**LOAD "ARST/BAS",R**

**2.51 LPRINT**

**SYNTAX: LPRINT <item-1 ist>**

**EXPLANATION: This command (or statement) prints a file onto the printer. LPRINT is function similar to a PRINT except insteasd displays on the screen, LPRINT prints onto the printer.**

**REMARK: If the line printer is not properly connected, the computer will enter a dead loop and will wait to print the first character. This situation can only be resolved by turning on the printer or hitting the RESET button.**

**EXAMPLE • 60 LPRINT "THE VALUE OF AMT. IS";A**  $\bullet$ 

**2.52 LSET**

**SYNTAX: LSET <string-variable>=<string-expression>**

**EXPLANATION: This statement moves character-string data to a random buffer field and adds blanks on** the right to fill field. <string-variable><br>is the field name. <string-expression> is **is the field name. <string-expression> is the character-string data to be placed into <string-variable>.**

**EXAMPLE:**

**Let ID\$ be a field name for a random file buffer with a length of 10 characters. Then the statement: 50 LSET ID\$="S-073"**

**will put the data in the buffer as follows: S-073#####**

**where "#" is blank space.**

**NOTE:**

**If the string is too long for the field, characters are dropped from the right.**

**COMMANDS AND STATEMENTS PAGE 2-33**

**2.53 MERGE**

**SYNTAX: MERGE <filename>**

**EXPLANATION: This command is to merge a specified disk file with the resident program (program currently in memory.)**

**MODIFICATION: MERGE has been modified to used as a** programming statement. **programming statement, then: (a) MERGE statement must not be**

- **part of a DEFFN statement;**
	- **part of a sub-routine;**
	- **part kof a FOR-NEXT loop.**
- **(b) MERGE statement must be**
- **last statement of the text line.**
- **(c) the merge file must not contain a line whose number is the same as the number of a text line existing at the start of the execution of the merge.**
- **(d) execution will continue after the MERGE statement.**

**REMARK: MERGE protects all variables and closes all ' files. The user must make sure that there is enough momery space for the "merge".**

**EXAMPLE:**

**(a) An active command MERGE "SUB/TXT"**

**(b) A programming command**

**40 MERGE "SUB/TXT"**

**2.54 MID\$**

**SYNTAX: MID\$(<name-\$>,<n>,<m>)=<exp\$>**

**EXPLANATION: This MID\$ function replaces any part of a** string with a substring. <name-\$> is the **name of string. <n> is the beginning position for the substitution. <m> is the number of characters to be replaced. <exp\$> is the replacement string. If <exp\$> is too long to fit in <name-\$>, the extra characters at the right of <exp\$> are neglected.**

**EXAMPLE:**

**Let A\$="CDEFGH", then the statement**

**40 MID\$ (A\$,2,3,)="5678"**

**will set A\$ to the string of "C5678GH"**

**2.55 NEW**

**SYNTAX: NEW**

**EXPLANATION: This active command with no argument will clear all program lines; reset numeric variables to zero and string variables to null. It does not change the memory size previously set by the CLEAR command.**

#### **2.56 ON ERROR GOTO**

#### **SYNTAX: ON ERROR GOTO <line-number>**

**EXPLANATION: This statement allows the user to set up an error-trapping routine to recover a program from an erorr and to continue, without any break in execution. Without this statement, the computer will stop execution and print out an error message, once it encounters any kind of error in the user's program.**

**EXAMPLE**

**60 ON ERROR GOTO 450**  $\ddot{\cdot}$ 

**2.57 ON-GOTO**

SYNTAX: ON  $\langle n \rangle$  GOTO  $\langle$ list-of-line-number>

- **EXPLANATION: This statement allows multi branching to the line numbers specified according to the value of <n>. <n> is an expression. The value of the expression must be between 0 to 255 inclusive.**
- **REMARK: When ON-GOTO statement is executed, first, the expression is evaluated and the integer portion, that is INT (expression) is** Then the computer assigns this **integer to N, and counts over to the Mth element in the line number list, and then branches to the line number specified by that element.**

**If N is greater than the available line number M, the control fall through to the next statement in the program. If the expression or number is less than zero, an error will occur.**

**EXAMPLE: :**

**60 INPUT "ENTER MODE"; C 70 ON C GOTO 200,300,400,500**  $\bullet$ 

**2.58 ON-GOSUB**

**SYNTAX: ON <expression> GOSUB <line-number-list>**

**EXPLANATION: This statement works like ON-GOTO, except control branches to one of the subroutines specified by the line numbers in the line numbers list.**

**EXAMPLE:**

• • **60 INPUT "ENTER 1,2, OR 3";N 70 ON N GOSUB 250,400,600** « •

**2.59 OPEN**

SYNTAX: OPEN <m>,<file-name>,<file-specify>

**•**

**EXPALNATION: This statement opens a file for access (allow I/O to a disk file. <m> is string expresion to specify the mode in which the file is to** be opened. <file-name> is the number from 1<br>to 15, the buffer to be assigned. to 15, the buffer to be **<file-specify> is the file specification.**

**REMARK: If the mode <m> is - I then it is in sequential input mode 0 then it is in sequential output mode R then it is in random Input/Output mode**

**EXAMPLE: •**

**200 OPEN "I",1,"ABC/BAS"**

**#• this example opens the file "ABC/BAS" for sequential input.**

**2.60 PRINT**

**SYNTAX: PRINT <item-list>**

**EXPLANATION: This statement displays an item or list of items on the screen. The item can be any of the following: numeric constants, numeric variables, string constants, string variables, or expressions.**

**REMARK: Items in the item list may be separated by commas or semi-colons. If commas are used, the corsor automatically advances to the next printing zone before printing the next item. If semi-colons are used, no space is inserted between alphabetic items before printing on the display, but one space is inserted before each numeric item.**

**EXAMPLE:**

**PRINT "THE AMOUNT IS"; A**

**2.61 PRINT TAB**

**SYNTAX: PRINT TAB<expression>**

+

- **EXPLANATION: This statement allows the user to print at any specified cursor position within a line. More thab one TAB in a PRINT statement is acceptable.** However, the value in **expression should be between 0 and 63 inclusive.**
- **NOTE: If it is 80-mode BASIC, then the value of the <expression> must be between 0 to 255 inclusive.**

**EXAMPLE**

**50 PRINT T A B (5) "P0S=5"**

**2.62 PRINT USING**

**SYNTAX: PRINT USING <format>,<item-1ist>**

**EXPLANATION This statement allows the user to print the data with a pre-defined format. The data can be numeric or string values. <format> and <item-list> can be expressed as variables or constants. The statemet prints** list according to the **specified.**

**REMARK: The folllowing specifiers may be used in the format field:**

**(I) Numeric:**

**(a) The sign # represents the proper position of each digit in the item list.**

**If the format field is greater than the** value (in the <item list>), the<br>ield positions to the left of the unused field positions to the left of **number will be dispalyed as spaces and those to the right of the decimal point will be dispalyed as zeros.**

(b) The decimal point, ".", can be placed **anywhere in the format field established by the #. Rounding off will take place if the digits to the right of the decimal point are suppressed.**

(c) The comma, ",", can be placed at any position between the first digit and the<br>decimal point. The comma will be displayed will be displayed **to the right of every three digits.**

**(d) The two asterisks, \*\*, placed at the beginning of the format field will cause all unused positiosns to the left of the decimal point to be filled with asterisks.**

**(e) Two dollar signs , \$\$, palced at the beginning of the field will act as a floating dollar sign.**

**(f) Combines the \*\* and \$\$ will fill empty spaces with \* and \$ will occupy the first position before the number.**

sign is placed at the **beginning or at the end of the format field, the computer will print a + sign for a positive number or a sign for a negative number at the specific position accordingly.**

(h) When a "-" sign is placed at the end **of the format field , it will causes a negative sign to be printed after any negative number, and will display as a blank for positive numbers.**

**(II) String**

**(a) % space % : to define a string field of more than one character. The length of the format field will be 2 plus the number of spaces between the percentage signs. An exclamation mark (!) informs the computer to use only the first character of the current string value.**

**(b) By using the 1 ' sign, we can also concatenate, or join strings together.**

**NOTE: In the case of numeric string: the % sign will be automatically printed out if the field is not large enough to contain the number of digits found in the numeric value.**

**EXAMPLE:**

**The following tables show some of the format and its correspondent display.**

**(a) Numeric:**

**Let the number be 12.34**

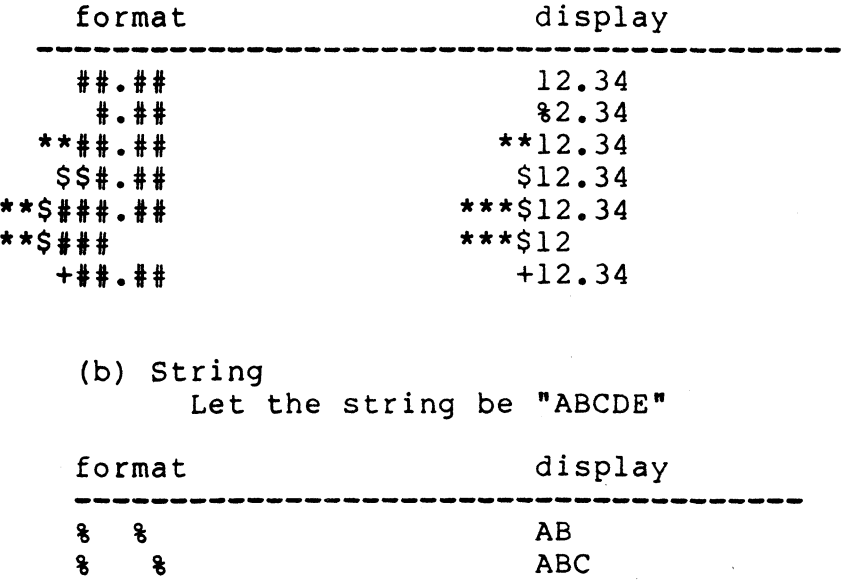

**2.63 PRINTS**

SYNATX: PRINT@ <location>, <item-list>

•

**EXPALNATION: This statement prints out items in the items list at the screen location specified. The** "@" sign must follow PRINT immediately, and **the location specified must be a number of value from 0 to 1023.**

**NOTE: If it is 80-mode BASIC, then the location specified must be a number from 0 to 1919.**

**REMARK:** IF the user constructs a PRINT<sub>e</sub> statement to **print on the bottom line of the display, there will be an automatic line-feed, causing everything displayed to move up one line. To suppress this action, add a semi-colon at the end of the statement.**

**EXAMPLE**

**50 PRINT §100 "LOC 100"**

## **2.64 PRINT#**

#### SYNTAX: PRINT# <file-number>, <list-of-expression>

**EXPALNATION This statement prints data sequentially to the specified disk file. The file must have** been opened with the OPEN statement.  $\le$  filenumber> is the numb<mark>er from l to  $15$ , s</mark>pecifies **a sequential output file buffer. <list -ofexpression> is the list of expression to transferred and written to the disk. be**

**EXAMPLE: : 30 PRINT#1, A, B This causes the string A and B to be written to the file buffer 1.**

**2.65 PUT**

**SYNTAX: PUT <file-number>,<reocrd-number>**

**EXPLANATION: This statement writes a record from a random buffer to a specified record-place in the file. The file must have been opened with tile-number>** is the<br>om 1 to 15. <recordfile buffer number from 1 to 15. **number> is the record number in the file, it ranges from 1 to 335. If <record-number> is excluded, the current record number will be used.**

**2.66 READ**

**SYNTAX: READ <item-list>**

- **EXPLANATION: This statement instructs the computer to read in a value from a DATA statement and assign that value to the specified variable.**
- **REMARK: The values in the DATA statement will be read sequentially by the READ statement. After all the items in the first DATA statement have been read, the next READ statement encountered will access the second DATA statement for the next variable. If there is no more value in the DATA statement available for a READ statement an Out-of-Data error will occur.**

**EXAMPLE:**  $\ddot{\cdot}$ **50 READ A\$ 60 IF A\$ « "EOF" GOTO 100**

- **2.67 REF**
- **SYNTAX: REF<format>**
- **EXPLANATION This ac tive statement displays where a line number, a variable, a string, an intege r, a function code, a packed sequence of characte rs or an unpacked sequence of** characters is referenced.

**If the <format> is:**

- **(a) \* ,then full reference list for all line number, integers and variables will be displayed.**
- **(b) \$ , same as \* except that it prints on the printer.**
- **(c) <nn>, where <nn> is a variable name with two characters only and without any suffix. It displays all references to the variable named <nn>.**
- (d) <num>, where <num> is the line number. It **displays all references to the line number <num>.**
- 
- **REMARK: In order to terminate the REF command, press UP ARROW key. Also press BREAK key to pause and press NEW LINE to continue.**

**2.68 REM**

SYNTAX: REM <any comment or sentences>

**EXPLANATION: REM represents remarks. This statement informs the computer that the rest of the line only consists of comments, and should be ignored. If REM is used in a multi-statement program line, it must be the last statement.**

**EXAMPLE:** • • **30 REM \* THIS IS A COMMENT \***

**2.69 RENEW**

**SYNTAX: RENEW**

- **EXPLANATION: This active command replaces back a program erased by the command NEW. The work space of all program, variables, and data will be reinstated.**
- **REMARK: After the NEW command, if any text line is loaded or created, then the previous text is not reinstated.**

**2.70 RENUM**

**SYNTAX:**

**(a) RENUM, (b) RENUM <start>,<increment>**

(c) RENUM <start>, ,<from>,<end><br>(d) RENUM <start>,<increment>,<f RENUM  $\langle$ start>, $\langle$ increment>, $\langle$ from>, $\langle$ end>

**EXPLANATION: This active command renumber the BASIC program.**

> **(a) RENUM, : renumbers the whole program, starts with line number 10 and increment of 10.**

> **(b) RENUM <start>,<increment> : renumbers the whole porgram, starts the first line with** number <start> **<increment>.**

**Example: If the command is RENUM 100,100 then the program line numbers will be 100, 200, 300 and so on.**

**(c) RENUM <start>, ,<from>,<end> : Example: RENUM 200, ,400,600 this example renumbers the program line, from 400 to 600 inclusively, the first line is set to be 200 and increment by 10.**

**(d) RENUM <start>,<increment>,<from>,<end>: Example: RENUM 100,20,10,200 this example renumbers the line 10 to line 200 inclusively, then start with the line number 100 and increment by 20.**

**2.71 RESUME**

**SYNTAX: RESUME <line-number>**

- **EXPLANATION: This statement terminates an error handling routine by specifying where normal execution is to resume.**
- **REMARK: RESUME 0 or RESUME without a line number causes the computer to return to the statement in which the error occured. IF RESUME is followed by a line number, it causes the computer to branch to the line number provided. RESUME NEXT causes the computer to branch to the statement followed the point at which the error occured.**

**EXAMPLE: :**

**150 RESUME 50**  $\ddot{\cdot}$ 

**2.72 RESTORE**

**SYNTAX: RESTORE**

**EXPALNATION: This statement with no argument allows the next READ statement to access the first item in the first DATA statement, and the subsequent items.**

**EXAMPLE: :**

**50 PRINT A \$ ,A 60 RESTORE 70 READ B\$,B**  $\ddot{\cdot}$ 

**2.73 RETURN**

**SYNTAX: RETURN**

**EXPLANATION: This statement ends a subroutine and returns control to the statement that immediately follows the GOSUB. An error will occur if RETURN is encountered without execution of a matching GOSUB.**

**EXAMPLE: :**  $\bullet$ **20 GOSUB 100**  $\ddot{\bullet}$ **• 100 PRINT "SUBROUTINE" 110 RETURN**  $\ddot{\bullet}$ 

**2.74 RSET**

**SYNTAX: RSET <string-variable>=<string-expression>**

**EXPLANATION: This statement moves character-string data to a random buffer field and adds blanks on the left to fill field. <string-variable> is the field name. <string-expression> is the character-string data to be placed into <string-variable>.**

**EXAMPLE: Let ID\$ be a field name for a random file buffer with the length of 10 characters. Then the statement: RSET ID\$="S-073" will put the data in the buffer as follows: #####S-073 where "#" is the blank. NOTE: If the string is too long for the field, characters are dropped from the right.**

**2.75 RUN**

**SYNTAX: RUN or RUN <1ine-number>**

**EXPLANATION: This command will instruct the computer to start executing(or RUN) the user's program stored in main memory. If a line number is not specified, the computer will start executing from the lowest line number. However, if a line number is provided, the computer will execute from the given line number to higher order lines.**

**NOTE: An error will occur if an invalid line number is used. Everytime a RUN is executed, a CLEAR command also executed automaticlly before it.**

**EXAMPLE: RUN**

**2.76 RUN "program"**

**SYNTAX: RUN <program-name> or RUN <program-name>,R or RUN <program-name>,V**

**EXPLANATION: This command is to load a file from disk and executes it. If R option is used, all open files continue open.** without the R option closes all open **files. If V-option is used, all open files and variables will be preserved; excepting the DEFFN variable.**

**2.77 SAVE**

**SYNTAX: SAVE <program-name> or SAVE <program-name>,A**

**EXPLANATION: This command is used to save a program file on disk. If the file name (<program-name>) already exits, its previous content will be lost as the file is re-created. The A option is used to save the program file in ASCII format. Without A option, the program is saved in compressed-format.**

EXAMPLE: SAVE "ARTS/BAS"

**SAVE "ARTS/BAS",A**

**2.78 STOP**

**SYNTAX: STOP**

**EXPLANATION: This statement is essentially a debugging aid. It sets a break point in a program during execution, and allows the user to examine or modify variable values. A message will be printed out as "BREAK IN line number" once the computer executes the STOP statement. The active Command CONT can then be used to re-start execution at the point where it breaks.**

**EXAMPLE: :**

**50 A=B+C 60 STOP**  $\ddot{\cdot}$ 

**2.79 TROFF**

**SYNTAX: TROFF**

**EXPLANATION: This active command will turn off the Trace function. Usually follows the TRON command.**

**2.80 TRON**

#### **SYNTAX: TRON**

**EXPLANATION: This command will turn on a Trace function that allows the user to keep track of the program flow for debugging and execution analysis. Everytime the computer executes a new program line, the line number will be displayed inside a pair of brackets.**

**REMARK: In order to pause execution before its natural end, the SHIFT key and § key must be pressed simultaneously. To continue, just press any key. To turn off the Trace function, enter TROFF, TRON and TROFF are available for use within user programs to check if a given line is executed.**

**EXAMPLE: :**  $\ddot{\cdot}$ **90 IF A=B THEN 160 100 TRON 110 A=B+C 120 TROFF**

#### **CHAPTER THREE**

## **GENIE III BASIC FUNCTION**

 $\mathbf{r}$ 

**This chapter is a complete description of all the functions available in the GENIE III System.**

**In the syntax and description of some functions we use the term X to indicate a "numeric argument". A numeric** argument can be a numeric variable, constant, **expression. The term <string> is a string argument. A string argument can be a string variable, constant, or expression.**

**When using these functions, all arguments must be enclosed in parentheses.**

**3.1 &H**

SYNTAX: &H<hexa>

**DESCRIPTION: This hex (base 16) constant returns the decimal equivalent of the hexadecimal value. <hexa> is hexadecimal numerals** *0 ,1 ,2 ,* **.....**  $\sim 10^{11}$ **9,A,....F. The following table shows the hex constant and its decimal equivalent.**

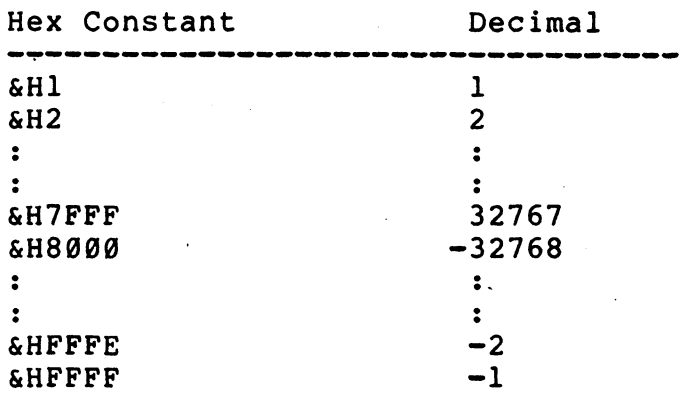

**EXAMPLE:**

**40 PRINT &H7FFF this statement prints the decimal equivalent of the hex constant which is equal to 32767.**

**3.2 &O**

**SYNTAX: &0<octal>**

**DESCRIPTION: This octal (base 8) constant returns the octal equivalent of the octal value. <octal> is octal numerals 0,1,....7. The following table shows the octals constant and its decimal equivalent. NOTE that the 0 from the octal constant can be excluded, so &O <octal> = &<octal>**

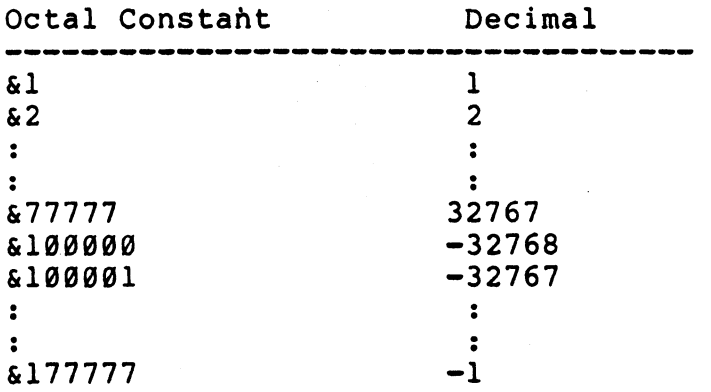

**EXAMPLE:**

**60 PRINT &51000 this statement prints the decimal equivalent of octal constant which is equal to 20992.**

 $\sim 10^{-11}$ 

**3.3 ABS**

**SYNTAX: ABS(X)**

**DESCRIPTION: This function returns the absolute value of the argument X. (It returns a positive number equal to the magnitude of X.) EXAMPLE:**

**50 A=ABS(-3-4/700)**

 $\sim$ 

**3.4 ASC**

**SYNTAX: ASC (<string>)**

 $\sim 10$ 

**DESCRIPTION: This statement returns the ASCII code (in decimal) for the first character of the specified string. The string specified must be enclosed in parentheses.**

**NOTE: A null-string will causes an error to occur.**

 $\ddot{\cdot}$ 

**EXAMPLE:**

**300 PRINT ASC("H")**

**3.5 ATN**

**SYNTAX: ATN (X)**

**DESCRIPTION: This function returns the arctangent function of the argument, where X is expressed in radians. To get the arctangent in degrees, multiply ATN(X) by 57.29578.**

**EXAMPLE:**

**30 DDH=ATN(AMT) •**

**3.6 CDBL**

 $\sim$   $\sim$ 

**SYNTAX: CDBL (X)**

**DESCRIPTION: This function returns a double-precision representation of the argument. The value returned contains 17 digits, however, only the digits contained in the argument will be significant.**

**EXAMPLE: •**

**• 60 A=CDBL(34\*AMT)**  $\ddot{\cdot}$ 

**3.7 CHR\$**

**SYNTAX: CHR\$(<expression>)**

**DESCRIPTION: This Statement works as the inverse of the ASC function, that is to return the character of the specified ASCII, control or graphics code. The argument may be any number from 0 to 255, or any variable expression with a value within that range. The argument must be enclosed in parentheses.**

**EXAMPLE:**

**50 PRINT CHR\$(33)**

**• •**

**• •**

**3.8 CINT**

**SYNTAX: CINT(X)**

**DESCRIPTION: This function returns the largest integer that is not greater than the argument. The argument must be within the range of -32768 to +32768.**

**EXAMPLE:**

**50 A=CINT(3.666) this statement sets A equal to 3**

 $\mathbf{r}$ 

**For the statement: 50 B=CINT(-3.666) this statement sets B equal to -4.**

**3.9 CLS**

**SYNTAX: CLS**

**DESCRIPTION: This function clears the entire display by turning off all the graphics blocks. It also moves the cursor to the upper left corner. This function allows the user to present an outstanding display on the screen, without any symbol previously displayed.**

**EXAMPLE : 40 CLS** **3.10 COS**

**SYNTAX: COS(X)**

**DESCRIPTION: This function returns the cosine function of the argument (in radians). In order to obtain the cosine of X when X is in degrees, use COS(X\*0.0174533).**

**EXAMPLE:**

**50 A\*30+COS(BBC)**  $\ddot{\cdot}$ 

 $\ddot{\cdot}$ 

**3.11 CSNG**

**SYNTAX: CSNG(X)**

**DESCRIPTION: This function returns a single-precision representation of the argument. It returns a 6 significant digits number with 4/5 rounding for a double precision argument.**

**EXAMPLE: :**

**60 A=CSNG(AMT)**  $\bullet$ 

**3.12 CVD**

SYNTAX: CVD (<8-byte-string>)

**DESCRIPTION: This function replaces a 8-byte string with a double precision number after it is read from disk.**

**EXAMPLE: • • A\*CVD(NB\$) •**

- **3.13 CVI**
- **SYNTAX: CVI (<2-byte-string>)**

**•**

**• •**

**DESCRIPTION: This function replaces a 2-byte string with an integer, after it is read from disk.**

**EXAMPLE: •**

**60 Y=CVI(AB\$)**
**3.14 CVS**

**SYNTAX: CVS (<4-byte-string>)**

**DESCRIPTION: This function converts a 4 character string to a single precision number after it is read from disk.**

**EXAMPLE: •• KY=CVS(BYE\$)**  $\ddot{\cdot}$ 

**3.15 EOF**

**SYNTAX: EOF (<file-number>)**

- **DESCRIPTION: This function is used to test for end-of-file during read. INPUT-PAST-END error during sequential input can be avoided by using EOF function.**
- **REMARK: EOF (file-number) returns -l(true) if the end of a sequential file has been reached. A zero (false) is returned for "EOF record has not yet been read".**
- **EXAMPLE: • • 40 IF EOF (4) THEN 200**  $\ddot{\cdot}$

**3.16 EXP**

**SYNTAX: EXP(X)**

**DESCRIPTION: This function returns the "natural exponential" of X. This is the inverse of LOG function. In other words, it returns a number equal to the constant "e" (approximately 2.71828183) raised to the power of N.**

**EXAMPLE: •**

**70 AMT-EXP(5.1)**

**• •**

**•**

**then AMT equal to the value 164.002**

**3.17 FIX**

**SYNTAX: FIX (X)**

**DESCRIPTION: This function returns a truncated representation of the argument with all digits on the right of the decimal point being truncated or chopped off.**

**EXAMPLE: •**

**40 PAYM=FIX(SYS)**

**•**

**If SYS is equal to 3.465 then PAYM will be equal to 3.**

 $\mathbf{r}$ 

**3.18 INP**

SYNTAX: INP (<port-number>)

**DESCRIPTION: This statement inputs a 8-bit value from the specified port. The Video Genie System is capable of handling 256 ports, numbered from 0 to 255. Usually this function is used only when the expression box is installed.**

**EXAMPLE:**

**60 A=INP (124)**  $\bullet$ 

**3.19 INSTR**

SYNTAX: INSTR  $(\langle n \rangle, \langle expression-1 \rangle, \langle expression-2 \rangle)$ 

**DESCRIPTION: The INSTR function is used to search through a string to see if it includes another string. <n> is the position in <expression-l> where the search is to start. If <n> is not given then it is assumed to be 1. <expression-l> is the string to be search. <expression-2> is the substring required to search for. This function** returns the starting position of **substring in the object string. If zero is returned, it means that the string does not contain another string.**

**EXAMPLE:**

**For a string XY\$ » "DEFGH" The statement 20 INSTR (XY\$,"EFG") returs 2**

**While the statement 50 INSTR (XY\$,"12") returns 0**

**Another example: The statement 70 INSTR (2, "2345234","23") RETRUNS 5.**

**PAGE 3-12**

**3.20 INT**

**SYNTAX: INT(X)**

**DESCRIPTION: This function returns an integer representation of the argument, using the largest integer that is not greater than the argument. The argument is not limited to the range -32768 to +32768.**

**EXAMPLE: If Y=34.6 then the statement**

**50 A=INT(Y)**

**will set A=35**

**3.21 LEFT\$**

**SYNTAX: LEFT\$(<string>,<n>)**

**DESCRIPTION: This function returns the first n characters of the specified string. The arguments must be enclosed in parentheses. String may be a constant or an expression, and n may be a numeric expression.**

 $\sim 100$ 

**EXAMPLE: For a string A\$="ABCDEFG" The statement**

**50 B\$\*LEFT\$(A\$,4)**

**will set B\$="ABCD"**

 $\sim$ 

**3.22 LEN**

**SYNTAX: LEN (<string>)**

- **DESCRIPTION: This function returns the length of the specified string. The string may be a variable, expression or constant and must be enclosed in parentheses.**
- **EXAMPLE: For the string A\$="ABCDEFG" The statement**

**Y=LEN(A\$)**

**will set Y=7**

#### **3.23 LOC**

**SYNTAX: (1)**

**(2 ) (3) (4) (5) LOC (<file-number>) LOC (<file-number>)\$** LOC (<file-number>) & LOC (<file-number>)! **LOC (<file-number>)#**

**where <file-number> is the file's buffer number, range from 1 to 15. The file must have been opened with OPEN statement before using this function.**

#### **DESCRIPTION:**

**Format (1): LOC (<file-number>) This LOC function returns the number of the previous record GET or PUT for that file area. The return number is an integer, range from 1 to 32767.**

> **Example: • 30 PUT 2,46 40 X=L0C(2) • this example will set X equal to 46**

**Format (2): LOC (<file-number>)\$ (I) For record segment files- (a) return -1 (IF statement is true) (i) if the start of the next record is greater than or equal to EOF; or (ii) the current file position is greater than or equal to EOF. (b) return 0 (IF statement false) (i) if the start of the next record is less than EOF; or (ii) the current file position is less than EOF. (II) For non-record segement file and print/input filesfa) returns -1 (IF statement true) if the current file positioning is greater than or equal to EOF, (b) return 0 (IF statement false) if less than EOF. Example: 40 IF LOC(1)\$ THEN 340 • the program will branch to line 340 if the next record is located at or beyond the file's EOF. Format (3): LOC(<file-number>)% When using Format (3), this function returns an Relative Byte Address equal to the file's EOF. Example: let the file contains 4200 bytes then 200 Y=L0C(1)% will set Y equal to the value 4200** Format (4): LOC( $\langle$ file-number>)! **(a) Record segment files- (i) If Remembered Record Address is valid, this funtion returns a Relative Byte Address value equal to the location of the file's next record. (ii) If Remembered Record Address is invalid, this function returns a Relative Byte Address value equal to the current file position.**

### **PAGE 3-15**

**(b) Non-recprd segment files and print/input filesthis function returns an Relative Byte Address equal to the current file position.**

**Example:**

**If the latest processed record for file's buffer 4 at relative file position 1234 and the next record starts at relative file position 2000, then**

**40 AAY=LOC(4)i**

**will set AAY equal to 2000.**

**Format (5): LOC(<file-number>)#**

**If the Remembered Record Address is valid, then this function returns an Relative Byte Address value equal to Remembered Record Address. If Remembered Record Address is invalid, an error will occur.**

**Example: If the latest processed record for files' buffer 4 at relative file position 1234 and the next record starts at relative file posiition 2000, then**

**400 A=LOC(4)#**

*m*

**will set A equal to 1234.**

**3.24 LOG**

**SYNTAX: LOG (X)**

**DESCRIPTION: This function returns the natural logarithm of the argument.**

**NOTE: X** must be greater than  $\emptyset$ .

**••**

 $\ddot{\cdot}$ 

**EXAMPLE: •**

**Y=LOG (4.5)**

**then Y is equal to the value 1.50408.**

**3.25 LOF**

SYNTAX: LOF(<file-number>)

**DESCRIPTION: This function returns the number of the last record in a file.**

**EXAMPLE:**

**30 IF NUM>LOF(1) THEN PRINT "INCOMPLETE"**

**3.26 MEM**

**SYNTAX: MEM <expression>**

**DESCRIPTION: This function returns the number of unused and unprotected bytes in memory.**

**EXAMPLE**  $\ddot{\cdot}$ **60 IF MEM<456 THEN 600**  $\bullet$ 

**NOTE: When used as a command, it must be accompanied with the PRINT command. That is PRINT MEM, to find out the amount of memory not being used to store program, variables, strings, arrays, etc.**

**3.27 MID\$**

SYNTAX: MID\$(<string>,<P>,<n>)

- **DESCRIPTION: This function returns a substring of string starting at position <p>, with length <n>. The string, position and length must be enclosed in parentheses. String may be a constant or an expression, <p> and <n> may be numeric expressions or constants.**
- **EXAMPLE: Let the string A\$="ABCDEFG" Then the statement**

 $60$  B\$ = MID\$(A\$,3,4)

**will set B\$— "CDEF"**

# **3.28 MKD\$**

 $\sim$   $\sim$ 

**SYNTAX: MKD\$(<double-precision-expression>)**

**DESCRIPTION: This function replaces a double precision value with an 8-byte string values.**

**EXAMPLE: •**

**20 LSET M\$=MKD\$(AMT)**

# **3.29 MKI\$**

**SYNTAX: MKI\$(<integer-expression>)**

•

**DESCRIPTION: This function converts integer value to a 2 byte string. The integer ranges from -32768 to +32768.**

EXAMPLE:  $\qquad \qquad$ :

**30 D\$=MKI\$(PER)**

**PAGE 3-19**

**3.30 MKS\$**

**SYNTAX: MKS\$(<single-precision-expression>)**

**DESCRIPTION: This function replaces single precision value with a ,4-byte string value. EXAMPLE: 20 LSET ABC\$=MKS\$(BUY)**  $\ddot{\cdot}$ 

**3.31 OUT**

SYNTAX: OUT<port-number>,<value>

**DESCRIPTION: This function outputs an 8-bit value to the specified port. This function requires two arguments: port-number and the value. The Video Genie System is capable of handling 256 ports, numbered from 0 to 255.**

**EXAMPLE:**  $\ddot{\phantom{a}}$ **30 OUT 14, 240**  $\ddot{\cdot}$ 

**3.32 PEEK**

**SYNTAX: PEEK <address>**

**DESCRIPTION: This function returns the 8-bit value stored at the specified decimal address in the computer's memory, and displays the value in decimal form. The value will be between 0-255.**

**EXAMPLE**  $\bullet$ **20 B-PEEK(3000)**  $\bullet$ 

- **3.33 POINT**
- **SYNTAX: POINT(X,Y)**

**DESCRIPTION: This function examines the specified graphics block to see whether it is ON or OFF. X and Y are the two coordinates. If the block is ON (has been SET), then POINT**  $\ddot{ }$ **returns a binary True (-1). If the block is OFF, POINT returns a binary False (0).**

**NOTE: If the system diskette is 64 mode:**

**The display is divided up into a 128 (horizontal) by 48 (vertical) grid. The X-coordinates are ranged from 0 to 127, organized from left to right. The Y-coordinates are ranged from 0 to 47, organized from top to bottom.**

**If the system diskette is 80-mode: The X-coordinates ranging from 0 to 159 is counted from left to right. The Y-coordinates ranging from 0 to 70 is counted from top to bottom.**

**EXAMPLE: :**

**40 A=POINT(6,7) For this statement, if point (6,7) has been set, then A has the value of -1. Otherwise A has the value of 0.**

**PAGE 3-21**

**3.34 POKE**

SYNTAX: POKE <address>, <value>

**DESCRIPTION: This statement sends a 8-bit value to the specified (decimal) memory address location. It requires two argument: address and value. The value must be between 0-255.**

**EXAMPLE: :**

**40 POKE 400, A**

 $\mathbf{r}$ **this statement sends the value of A to the address 400.**

**3.35 POS**

**SYNTAX: POS(<dummy-argument>)**

**DESCRIPTION: This function takes a dummy numeric argument and returns a number from 0 to 63 indicating the current cursor position on the display. Usually, 0 is used for the dummy argument.**

**EXAMPLE: :**

**400 B\*POS(0)**  $\mathbf{r}$ 

# **3.36 RANDOM**

**SYNTAX: RANDOM**

**DESCRIPTION: This function causes the computer to generate a new set of random numbers every time when the computer is turned on and runs a program which has RND functions. No argument is needed in this function.**

**3.37 RESET**

**SYNTAX: RESET (X,Y)**

**DESCRIPTION: This function turns off a graphics block on the display at the location specified by the coordinates X and Y. This function has the same limits and parameters as SET(X,Y).**

**NOTE: If the system diskette is 64 mode: The display is divided up into a 128 (horizontal) by 48 (vertical) grid. The X-coordinates are ranged from 0 to 127, organized from left to right. The Y-coordinates are ranged from 0 to 47, organized from top to bottom.**

> **If the system diskette is 80-mode: The X-coordinates ranging from 0 to 159 is counted from left to right. The Y-coordinates ranging from 0 to 70 is counted from top to bottom.**

**EXAMPLE:**

**50 RESET (30,60)**

 $\mathbf{r}$ 

**3.38 RIGHT\$**

**SYNTAX: RIGHT\$ (<string>,<n>)**

**• •**

**DESCRIPTION: This function returns a string made-up of the right most characters of the string <string>. If <n> is not an integer, only the integer part is used.**

**REMARK: If the length of the string is less than or equal to <n>, the entire string is returned.**

**EXAMPLE: •**

**« 100 BBC\$=RIGHT\$("ABCDE",3)**

**This example sets BBC\$ to the string "CDE".**

**3.39 RND**

SYNTAX: RND(<number>)

- **DESCRIPTION: This function returns a pseudo-random using the current pseudo-random number (generated internally and has not access to the user).**
- **REMARK: R ND(0) returns a single-precision value between 0 and 1. RND (X) returns an integer between 1 and X inclusive. X must be positive and less than 32768.**

**EXAMPLE: •**

**• 50 B=RND(39)**  $\mathbf{r}$ 

**3.40 SET**

**SYNTAX: SET(X,Y)**

- **DESCRIPTION: This function turns on the graphics block on the display at the location specified by the coordinates X and Y. The argument X and Y may be numeric constants, variables or expressions. Since the SET (X,Y) function uses only the integer portion of X and Y, neither argument need be an integer.**
- **NOTE: If the system diskette is 64 mode: The display is divided up into a 128 (horizontal) by 48 (vertical) grid. The X-coordinates are ranged from 0 to 127, organized from left to right. The Y-coordinates are ranged from 0 to 47, organized from top to bottom.**
	- **If the system diskette is 80-mode: The X-coordinates ranging from 0 to 159 is counted from left to right. The Y-coordinates ranging from 0 to 70 is counted from top to bottom.**

**EXAMPLE:**

**50 SET (23,45) This statement will display a point at (23,45).**

**3.41 SGN**

**SYNTAX: SGN(X)**

**DESCRIPTION: This is a "sign" function, that is to return -1 if X is negative, 0 if X is zero, and +1 if X is positive.**

**EXAMPLE**

**200 A=SGN(— 480) then A is set to be -1**

**PAGE 3-25**

**BASIC FUNCTION**

**3.42 SIN SYNTAX: SIN (X) DESCRIPTION: This function returns a number equal to the sine of X, where X is expressed in radians. EXAMPLE: • 30 A=49 40 SA=SIN(A) • then SA is set to be -0.953753**

**3.43 SQR**

**SYNTAX: SQR (X)**

**DESCRIPTION: This function returns the square root of the argument X. X is number or expression.**

**REMARK: The argument X must not be a negative number.**

**EXAMPLE: • • ASQR=SQR(A)**

**•**

 $\mathcal{A}$ 

**3.44 STR\$**

**SYNTAX: STR\$(<expression>)**

**DESCRIPTION: This function converts a constant or numeric expression into a string of characters.**

**EXAMPLE: Let A=1234**

**40 A\$=STR\$(A)**

 $\bullet$ 

**will set A\$ to be the string "1234"**

**3.45 STRING\$**

SYNTAX: STRING\$(<n>,<character-or-number>)

**DESCRIPTION: This function returns a string which composed of <n> number of the specified character(s).**

REMARK: If it is number from 0-255, then it will be **treated as as SACII, control or graphics code.**

**EXAMPLE:**  $\ddot{\cdot}$ **40 PRINT STRINGS(3,"\$") three "\$" signs will display on the screen.**

> **ten "?" signs will display on the screen. 100 PRINT STRINGS(10, 63)**

**3.46 TAN**

**SYNTAX: TAN (X)**

**DESCRIPTION: This function returns the tangent function of the argument (in radians).**

**EXAMPLE: ••**

**40 ATAN=TAN(A)**

**3.47 TIME\$**

**SYNTAX: TIME\$**

**DESCRIPTION: This function comes into no argument and is used to provide the value of the date and time currently stored in the Real-time clock memory area.**

**REMARK: In order to display the value, a PRINT must put before the TIME\$.**

**•**

**EXAMPLE: •**

**40 PRINT TIME\$ • • the date and time will display at the screen.** **3.48 USR**

**SYNTAX: USR<n> (<argument>)**

**DESCRIPTION: This function calls a machine language** subroutine. <n> indicates for **routine is being called, and corresponds with the previous defined DEFUSR statement for that routine. <n> ranges from 0 to 9. If <n> is excluded, zero is assumed. <argument> ranges from -32768 to +32768 and is passed as an integer argument to the routine.**

**REMARK: The subroutine entry address should be POKEd into location 16526 - 16527. The least significant byte should be in location 16526. To pass the argument to the subroutine, the subroutine should immediately execute a CALL 0A7FH (call 2687 dec.). The argument will then be placed in registers HL. To return to your BASIC program without passing any value back, a RET instruction should be executed. To return a value, load the value into the HL register pair as a two-byte signed integer and execute a JP 0A9AH instruction. (0A9HA » 2714 Decimal). USR routine reserves 8 stack levels for the users' subroutine.**

**NOTE: Users who are not familar with machine** language programming **use this function.**

**EXAMPLE: •**

**• A=USR(A%)** **3.49 VAL**

**SYNTAX: VAL (<string>)**

**DESCRIPTION: This function performs the inverse of the STR\$ function; that is to return the numeric value of the characters in a string argument.**

**EXAMPLE: Let A\$="1234"**

**50 C=VAL (A\$) this example converts the string A\$ to the numeric value 1234, and assigns it to C.**

**3.50 VARPTR**

**SYNTAX: VARPTR (<variable-name>)**

**DESCRIPTION: This function returns an address of the specified <variable-name>.**

**REMARK: If K is the returned address, the variables will be stored in the following structure:**

> **(i) 2-byte integer K- LSB K+l -MSB (ii) single precision variable**  $K - LSB$  $K + 1 - Next MSB$ **K + 2 MSB K + 3 - Exponent value (iii) double precision value K - LSB**  $K + 1 - Next MSB$ **• • K + 6 - MSB K + 7 - Exponent value (iv) string variable K - length of string. K + l - LSB of string starting address. K + 3 - MSB of string starting address.**

### **CHAPTER FOUR**

### **BASIC EDITOR IN GENIE III SYSTEM**

**There are two BASIC editors in GENIE III system. One comes from the Microsoft BASIC interpreter; the other is the newly introduced SCREEN EDITOR, which has the 64-mode and the 80-mode corresponding to the NEWDOS 64-mode and NEWDOS 80-mode. 64-mode means 64 x 16 display format (GENIE I/II compatible) while 80-mode means 80 x 24 display format.**

**4.1 LEVEL II BASIC EDITOR**

**This line editor can be used as the System stays in the level II BASIC. Recall that we may enter the Level II BASIC by depressing the keys, RESET - BREAK simultaneously. The system is able to perform all the editing fun ctions presented below:**

#### **4.1.1 GETTING INTO EDITING MODE**

**EDIT <line-number>**

**The EDIT command shifts the Active Command Level to the Editing command level. The <line-number> specifies the line number to edit. Example: >EDIT 100 then the display will be >100 and it is in editing mode.**

# **4.1.2 CURSOR MOVEMENT**

**Move right: One space to right: Press the SPACE BAR key. n spaces to right: Type in a number n and press the SPACE BAR key**

**Move left:** One space to left: Press the left arrow key ( $\leftarrow$ ). **n spaces to left: Type in a number n and press the left arrow key ( <- ).**

**4.1.3 SEARCH .**

**n S c**

**Type a number (n) , press the letter "S" key , and type a character (c).**

**The command searches for the n-th occurrance of the character c on that line and moves the cursor to that position. If n is omitted, it searches the first occurance of the character specified and stop the cursor there. If c is not found, the cursor will move to the end of the line.**

**Example:**

**Consider the follwoing example: 100 IF A=B THEN 230 : A = A+l Then after entering the Edit mode:** 100 **- Type in 2S=, then the display should be 100 IF A=B THEN 230 : A - Now, the user may enter one of the subcommands at the current cursor position. For instance: Type in H (hack and insert) followed by "= A + 2" (new data). Then the line will become: 100 IF A=B THEN 230 : A = A+2**

# **4.1.4 LIST A LINE**

**L**

**Press L letter key. While the computer is in the Editing mode, and is not currently executing one of the editing subscommands, the L command will list the remaining part of the line onto the display.**

**Example: >EDIT 100 100 - Hit the letter L (without hitting NEW LINE key), the display should be: 100 If A = B THEN 150 : A = A + 1 100 - The second line allows the user to do editing, while referencing the first line.**

**4.1.5 DELETE**

**n D**

**One character: Position the cursor over the character and hit "D" key. Then press the NEW LINE key. n Characters: Position the cursor over the first character. Type in the value, n, the number of characters to be deleted. Then press the NEW LINE key.**

**The deleted character(s) will be enclosed in** exclamation marks "!" to show you which character(s) **are being affected.**

**Example: If the statement is 100 IF A=B THEN 100 : A=A+1 and we want to delete A=A+1. First enter the editing level and position the cursor on the It displays: 100 IF A=B THEN 100 Now type in 7D then the display: 100 IF A=B THEN 100 !: A=A+1! Press the NEW LINE key. The statement will become: 100 IF A=B THEN 100**

**Delete all characters up to the n-th occurance of the character C:**

**n K c**

**The command will delete all characters up to the n-th occurance of character C, and move the cursor to that position.**

**Example: If the statement is: 100 IF A = B THEN 100 : A=A+2 We want to delete "IF A = B THEN 100 :" . Enter into the editing mode: 100 - First type lk:. Then the display: 100 !IF A = B THEN 100 !** In order to delete ":" also, type in D. Display : **100 !IF A - B THEN 100 :1!:1 Then press NEW LINE, the statement will set as 100 A-A+2 PAGE 4-5**

# **4.1.6 INSERT**

**(i) Insert inside the statement:**

**I key**

**Position the cursor at the insert point, then Press the I letter key. Type in the addition characters.**

**(ii) Insert at the end of the line:**

**X key**

**After enter into the editing level, press the X letter key. The whole line will display and the user can type in the characters.**

**(iii) Hack and Insert:**

**H key**

**Position the cursor at the "Hack and Insert" point and press the H letter key. The remainder of the line will be deleted and the user can start type in the insert character(s).**

**4.1.7 CHANGE**

**n C key**

**Position the cursor at the change position and type the number (n) of character(s) want to exchange and press the C letter key. If the number n is not specified, the computer assumes the user only wants to change a single character.**

# **4.1.8 ESCAPE FROM INSERT SUBCOMMAND:**

### **SHIFT ESC key**

**By pressing the SHIFT and ESC keys simultaneously, the computer will escape from any of the following Insert subscommands: H,I,X.**

**After escaping from an Insert subscommand, the user remains in the editing level, while the current cursor position is unchanged.**

**Another way to escape from these Insert subcommands, is by pressing the NEW LINE key, which will shift the computer back to the Active Command Level.**

# **4.1.9 CANCEL AND RESTART**

# **A key**

**In the editing level, when the letter A is pressed, the cursor will move back to the beginning of the line and all the editing changes previously made on that line will be cancelled. The former content of the line will be restored.**

**PAGE 4-7**

## **.1.10 BACK TO ACTIVE MODE**

**(i) Record all change and back:**

**NEW LINE**

**Once the user presses the NEW LINE key while in the Edit mode, the computer will record all the changes made in that line, and returns back to the Active Command Level.**

**(ii) Saves all changes and back:**

**E key**

**This command shifts the computer from Editing level, and saves all the changes previously made. Make sure that the computer is not executing any subcommand before entering E.**

**(iii) Cancel all changes and back:**

**Q key**

**This command shifts the computer from Editing level back to the Active Command level, but cancel all the changes made in the current edit mode. Just type in Q to cancel the changes made and return to the Active Command level.**

### **PAGE 4-8**

### **4.2 SCREEN EDITOR**

**This screen Editor allows us to edit at the same time** all BASIC program lines displayed on the screen. **Editor is applicable in NEWDOS 64-mode BASIC and NEWDOS 80-mode BASIC.**

#### **4.2.1 INTRODUCTION:**

**In NEWDOS 80-mode BASIC, this Screen Editor is already resident in main momery. This means that we can use the Screen Editor functions as the system has entered the NEWDOS BASIC.**

**For NEWDOS 64-mode BASIC (Genie I/II compatible), initially we are supposed to use the Level II BASIC line editor. If we want to use the Screen Editor for 64-mode, we have to load the Editor from the disk to replaced the line editor in main memory.**

**There are two cases to load the Screen Editor (64-mode):-**

**(1) As the System is in DOS level, type in**

#### **EDIT64/CMD.**

**Then, we may type in the command BASIC followed by NEW LINE key to enter the NEWDOS 64-mode BASIC.**

**(2) As the system is already in NEWDOS BASIC, type in**

**CMD"EDIT64/CMD"**

**Then, we can use the editing functions and subcommands of the Screen Editor as illustrated in the following section.**

**4.2.2 EDITING FUNCTION AND SUBCOMMANDS OF SCREEN EDITOR**

**This Screen Editor allows us to delete, change and insert characters to our BASIC programs displayed on the screen.**

#### **4.2.3 ENTER THE EDIT MODE**

**While the system stays in NEWDOS BASIC, type in the EDIT command followed by NEW LINE. There are 4 version of EDIT command.**

- **(a) EDIT X-Y Where X is the first line number of our BASIC program to be displayed and edited. Y is the last line number of our BASIC program to be displayed and edited.**
- **(b) EDIT X-Which edits program lines from X to the last line of a program.**
- **(c) EDIT -Y which edits program lines from the first line to**
- **the line Y of a program.**
- $(d)$  EDIT or ","  $(command)$ **which edits all program lines provided that they are displayed on the screen.**

**As the EDIT command is entered, the program lines specified from X to Y will be displayed on the screen. If the number of lines specified is beyond the screen can display, the last 24 lines (in 80 x 24 format) or** 16 lines ( in 64 x 16 format), and the first line on **the screen must have a line header. Every line to be edited has a line header, indicating the mode had been entered.**

### **4.2.4 CURSOR MOVEMENT**

**The cursor position determines where editing is to be performed. The cursor can be moved anywhere on the screen by four position keys.**

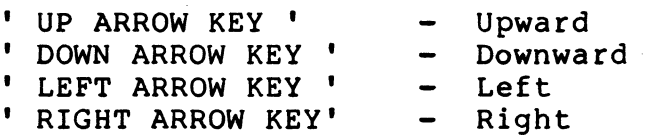

**Everytime a position key is hit, the cursor will move one space in the direction of the position key.**

# **4.2.5 EXECUTE THE EDITOR COMMAND AND UPDATE THE PROGRAM MEMORY**

**This is accomplished by hitting the NEW LINE key. As all the displayed lines have been edited on the screen, NEW LINE will bring the updated information shown on the screen into the Program** This will also cause exit from the **Edit Mode, and 'READY' will appear.**

**NOTE : The editor will edit only those program lines displayed on the screen just before hitting NEW LINE key.**

**PRECAUTION : DO NOT press NEW LINE unless you are sure the desired characters/ program lines are to be deleted, cleared or changed.**

# **4 \*2.6 TERMINATED THE EDIT MODE WITHOUT CHANGING THE OLD PROGRAM**

**Hit the BREAK key to terminate the Edit Mode. 'READY' will appear. The old program in this case will remain in the porgram memory without any changes although the program has been edited on the screen.**

# **4.2.7 CHANGE A CHARACTER ON THE SCREEN**

**This is done by positioning the cursor at the character to be changed, and type in the new character to replace the old character. Even the line number of a program can be changed on the screen. See also section 4.2.11.**

**\* NOTE that the program is not yet changed in the program memory before the NEW LINE key in pressed.**

# **4.2.8 DELETE A CHARACTER ON THE SCREEN**

The cursor is positioned at where delete **operation is to be performed. Then, press 'SHIFT' and LEFT ARROW key simultaneously to delete the character or even a blank on the screen. The characters on the right of the cursor will shift left by one character position. This is illustrated in the following example.**

**Example 1 : Delete a character**

**■ 10 REM THE ITEMMS ARE SORTED AS BELOW**

**(1) Move the cursor- • 10 REM THE ITEMMS ARE SORTED AS BELOW** *t*

**move the cursor to here, under the character to be deleted.**

- **(2) Press 'SHIFT' key and LEFT ARROW key simultaneously**
	- **10 REM THE ITEMS ARE SORTED AS BELOW**

**cursor will under "S" and "M" is deleted.**

**(3) Move the cursor to other position for editing.**

**The delete operation is inhibited under three conditions:**

- **(1) When the cursor is positioned at the line header, or**
- **(2) When the cursor is positioned after the last character of a line, or**
- **(3) When the cursor is positioned at the bottom right most corner of the screen.**

# **4.2.9 INSERT OPERATION**

**The insert operation includes:**

- **(1) inserting a blank**
- **(2) inserting a character**
- **(3) inserting a blank line**
- **(1) Insert a Blank**

**The cursor is positioned at where a blank is to be inserted. Then press 'SHIFT' and RIGHT ARROW key simultaneously. A blank will be obtained at the cursor position, and the characters on the right of the cursor will shift right by one character position.**

**Example:**

**■ 10 PRINT "ENTERTHE REQUIRED PARAMETERS"**

**(a) move the cursor ■ 10 PRINT "ENTERTHE REQUIRED PARAMETERS"**

**move the cursor under "T"**

- **(b) press 'SHIFT\* key and 'RIGHT ARROW' key simultaneously**
	- **10 PRINT "ENTER THE REQUIRED PARAMETERS"**

**(2) Insert a Character**

**Inserting a character is similar to inserting a blank. The cursor is positioned at where the character is to be inserted. Then press 'SHIFT' and 'RIGHT ARROW' key simultaneously. The characters on the right of the cursor will shift right by one character position. Type in the character to be inserted.**

**Example: Insert a character**

*m* 60 REM RANDOM NMBER. GEN

- **(a) Move the cursor under the "M" in the word "NMBER"**
	- **60 REM RANDOM NMBER GEN**

**cursor under "M"**

#### **PAGE 4-14**

- **(b) Press 'SHIFT' key and 'RIGHT ARROW' key simultaneously.**
	- **a 60 REM RANDOM N MBER GEN**
- **(c) Type in the character to be inserted a 60 REM RANDOM NUMBER GEN**

**(3) Insert a Blank Line**

**Move the cursor or the last character of a line to the 80th character position of a line (in 80 x 24 format) or the 64th character position of a line ( in 64 x 16 format). Then press 'SHIFT' key and 'RIGHT ARROW' key simultaneously. We shall obtain a blank line following the line that the cursor is positioned.**

**New character can be typed in the blank line just obtained to extend the above program line.**

**Example: Insert a blank line**

**20 A=A+1 : B=B+A 30 REM INCREMENT THE COUNTER**

- 
- **(a) Move the cursor to the 80th character position.**
	- **a 20 A=A+1 : B=B+A**

**cursor**

- 
- **30 REM INCREMENT THE COUNTER (b) Press 'SHIFT' key and 'RIGHT ARROW' simultaneously**
	- **a 20 A=A+1 :B=B+A**
		- **( a blank line)**
	- **30 REM INCREMENT THE COUNTER**
- **(c) Move the cursor to where characters are to be inserted.**
- **Type in new characters in the blank line.**
	- **20 A=A+1 :B=B+A**
		- **:C=C+A : REM CREATE ANOTHER NO. -**
	- **30 REM INCREMENT THE COUNTER**

**REMARK: Limitations in Insert Operation**

**Insert operation is inhibited under the following conditions:**

**(a) When the cursor is positioned at a line header, or**

**(b) When the cursor is positioned at the bottom right most corner of the screen, or**

**(c) When the cursor is positioned after the 240th character position of a program line.**

**NOTE : a program line can have a maximum of 240 characters.**
#### **4.2.10 CLEAR**

- **(1) We may press the CLEAR key to clear all characters on the right of the cursor in'a line.**
- **(2) Also, we can clear a whole program line by placing the cursor just after the line number and pressing the CLEAR key.**

**Example:**

- **10 REM INITIALIZATION**
- **■15 OUT 253,0 : OUT 254,78**
- **20 A=0 ; B=170 : C =255**
- **(a) Move the cursor to just after the line number. ■ 10 REM INITIALIZATION**
	- **■15-OUT 253,0 : OUT 254,78**
	- **20 A=0 : B=170 : C=255**
- **(b) Press CLEAR key 10 REM INITIALIZATION 15- 20 A=0 : B=170 : C =255**
- **(c) Hit NEW LINE key and type in LIST followed by NEW LINE key. 10 REM INITIALIZATION 20 A=0 : B=170 : C=255**
- **REMARK: It is invalid to clear a porgram line with the cursor in front of the line number. That porgram line will not be cleared if we try to do so.**
- **(3) By using the CLEAR key, we can add a new program line on the screen during editing. Position the cursor just after the line header of a line and hit the CLEAR key. The old program line following that line header will disappear on the screen but it remains unaltered in the program memory. Then, type in the new line number and statements in the blank line obtained above.**

**PAGE 4-16**

**Example: (a) Position the cursor just after header (line 60). ■ 50 REM INPUT A NEW LINE ■ 6 0 PRINT "PLEASE INPUT A NEW LINE"** *f* **cursor position before "60" ■ 70 INPUT A\$** *t* **B \$ , C\$ (b) Hit CLEAR key ■ 50 REM INPUT A NEW LINE ■ ■ 70 INPUT A***\$ ,* **B\$, C\$ (c) Type in the new line number and statement ■ 50 REM INPUT A NEW LINE ■45 PRINT "EDITING HAS COMPLETED" ■ 70 INPUT A \$ , B\$, C\$ (d) press NEW LINE and type in LIST followed by NEW LINE key.**

**45 PRINT "EDITING HAS COMPLETED"**

**50 REM INPUT A NEW LINE**

**60 PRINT "PLEASE INPUT A NEW LINE"**

**70 INPUT A\$, B***\$ ,* **C\$**

## **PAGE 4-17**

## **4..2.11 DUPLICATE A PROGRAM LINE**

**It is easy to duplicate a. program line by changing the line number of the program line displayed on screen to the desired line number. It is illustrated in the example below.**

**Example:**

- **(i) Original program**
	- **10 REM DISPLAY THE RESULT**
	- **a 20 PRINT "THE PARTIAL SUM WILL BE"**
	- **a 50 REM END OF SECTION X**
- **(ii) Position the cursor at the line number of which the program line will be duplicated. Type in the new line number. (line 20 to line 90)**
	- **a 10 REM DISPLAY THE RESULT**
	- **B 90 PRINT "THE PARTIAL SUM WILL BE"**

**cursor position**

- **a 50 REM END OF SECTION X**
- **(iii) Press the NEW LINE key to execute the editing. LIST the program for inspection.**

**10 REM DISPLAY THE RESULT 20 PRINT "THE PARTIAL SUM WILL BE" •** • **50 REM END OF SECTION X 90 PRINT "THE PARTIAL SUM WILL BE"**

**NOTE:**

**(1) The original program line whose line number is edited on the screen will remain in main memory without any changes.**

**(2) Under two conditions we really want to change the line number of a program:**

**(a) duplication the program line as in the above example to the desired line number. (b) re-enter edit mode to clear the program line with old line number as mentioned in section 4.2.10 item (2).**

 $\bar{\mathcal{A}}$ 

# **APPENDIX A: ERROR MESSAGES**

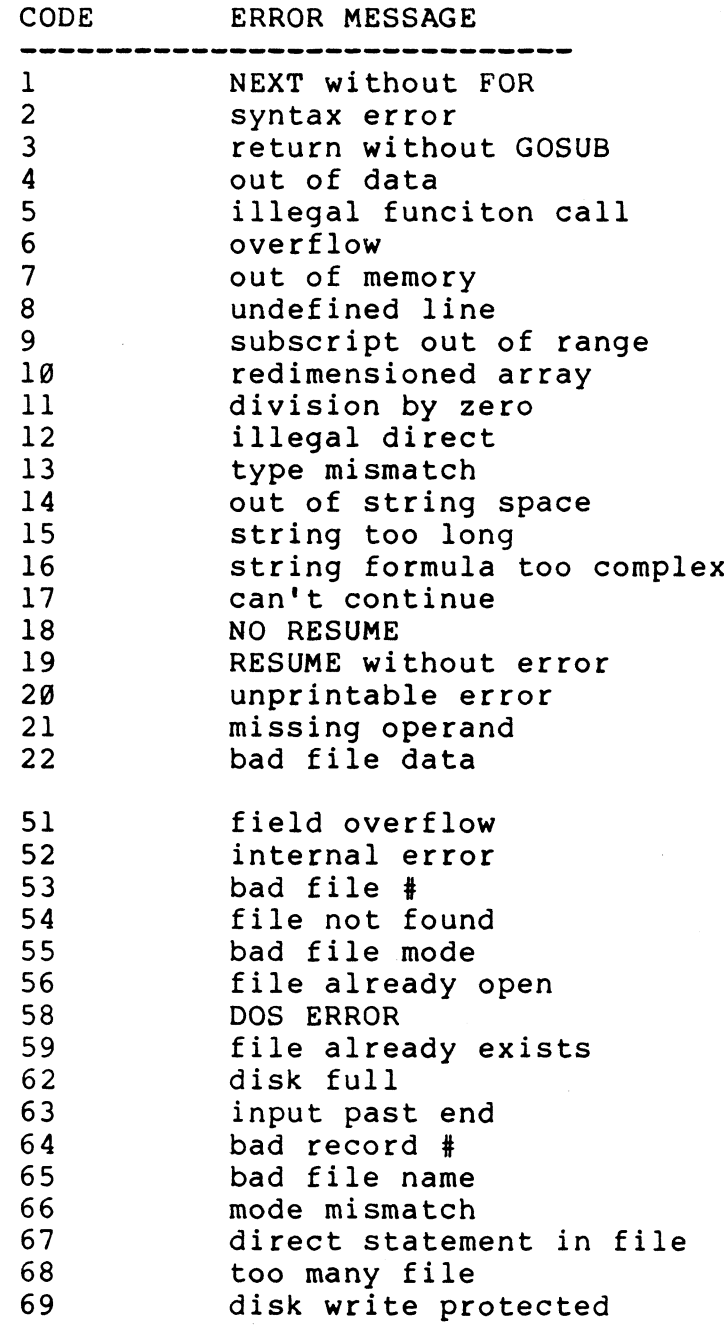

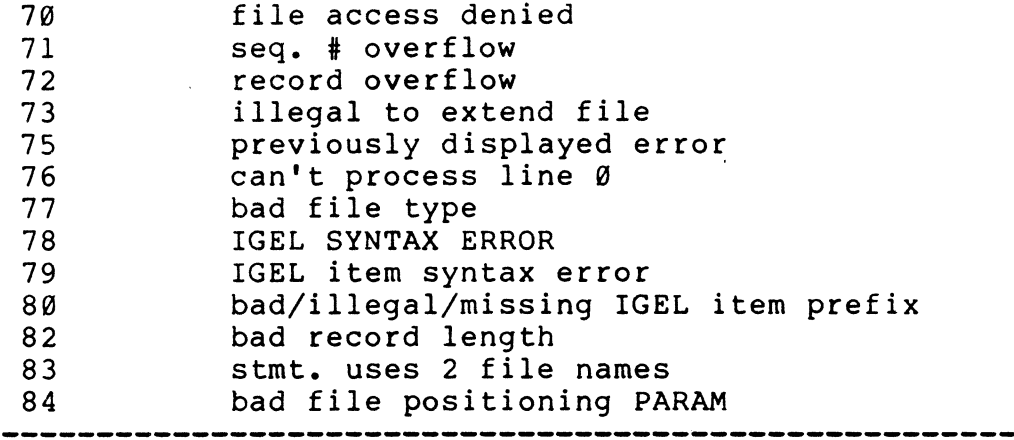

 $\hat{f}$  ,  $\hat{f}$  ,  $\hat{f}$  ,  $\hat{f}$ 

 $\sim$ 

 $\frac{1}{2} \sum_{i=1}^n \frac{1}{2} \sum_{j=1}^n \frac{1}{2} \sum_{j=1}^n \frac{1}{2} \sum_{j=1}^n \frac{1}{2} \sum_{j=1}^n \frac{1}{2} \sum_{j=1}^n \frac{1}{2} \sum_{j=1}^n \frac{1}{2} \sum_{j=1}^n \frac{1}{2} \sum_{j=1}^n \frac{1}{2} \sum_{j=1}^n \frac{1}{2} \sum_{j=1}^n \frac{1}{2} \sum_{j=1}^n \frac{1}{2} \sum_{j=1}^n \frac{1}{2} \sum_{j=$ 

**MESSAGE CODE NEXT WITHOUT FOR 1 A variable in NEXT statement does not match with the variable in the previously executed FOR statement or a NEXT statement with no F**O**statement. Example : > READY >LIST 10 A=20 20 AMT=A-1 30 NEXT 40 END READY >RUN NEXT WITHOUT FOR IN 30 READY >**  $2<sup>1</sup>$ **SYNTAX ERROR incorrect sequence of characters in the program; such as misspelled command, unmatched parenthesis, and etc.. Example: > >LLLLIST SYNTAX ERROR** 

**3 RETURN WITHOUT GOSUB A RETURN statement is found in a program without any GOSUB statement. Example: >LIST 10 FOR B=192 TO 0 STEP -16 20 WT=5\*B 30 NEXT B 40 RETURN 50 END READY >RUN RETURN WITHOUT GOSUB IN 40 READY 4 OUT OF DATA A READ statement with no DATA statement. Example: >LIST 10 READ A , B , C 20 IF A>B GO TO 10 30 C=A 40 PRINT C 50 END READY >RUN OUT OF DATA IN 10 READY > 5 ILLEGAL FUNCTION CALL Occurs when: (a) an out-of-range parameter is passed to a math or string function. (b) a negative or unreasonably large subscript. (c) a negative or zero argument with LOG. (d) a negative argument with SQR. (e) a USR function call without starting address (f) an improper argument to LEFTS, RIGHTS, MID\$, and etc..**

**Example: >LIST 10 A=INP(330) 20 PRINT A 30 END READY >RUN ILLEGAL FUNCTION CALL READY**

**6 OVERFLOW**

**Too large for number format or array.**

**Example: >LIST 10 DIM A(7777777),R(111111111) 20 FOR 1=1 TO 60000000 30 A=DIM (I) 40 PRINT A 50 NEXT I 60 END READY >RUN OVERFLOW IN 10 READY >**

**7 OUT OF MEMORY**

**A program is too large for the memory to store, or has too many FOR loops or too many GOSUB.**

**8 UNDEFINED LINE**

**A non-existent line is specified by a GOTO, GOSUB, IF-THEN-ELSE, or DELETE command.**

**Example: >LIST 10 READ A,B 20 IF A=B GOTO 100 30 40 DATA 1,3 40 END READY >RUN UNDEFINED LINE # IN 20 READY >**

**9 SUBSCRIPT OUT OF RANGE**

**An array element is specified either with a subscript that is outside the dimensions of the array, or with the wrong number of subscripts.**

**Example: >LIST 10 DIM A (10) 20 FOR 1=1 TO 40 30 K=I 40 READ A(K) 50 NEXT I 60 END 70 DATA 1,2,3,4,5,6,7,8,9,1,1,1,1,2,4,5,6,6 READY >RUN SUBSCRIPT OUT OF RANGE IN 40 READY >**

## **10 REDIMENSIONED ARRAY**

**Two or more DIM statements are given for the same array (same name for two array).**

**Example: >LIST 10 DIM W (40) W(10) 20 FOR 1=1 TO 40 30 INPUT W(I) 40 NEXT I 50 END READY >RUN REDIMENSIONED ARRAY IN 10 READY >**

**11 DIVISION BY ZERO**

**An attempt was made to use a value of zero in the denominator.**

**Example:**

**>A=45/0 DIVISION BY ZERO READY**  $\bullet$ **>**

**12 ILLEGAL DIRECT The use of INPUT as a direct command or any illegal direct mode statement is encountered in direct mode.**

> **Example:** > **>INPUT "AMOUNT";AMT ILLEGAL DIRECT READY >**

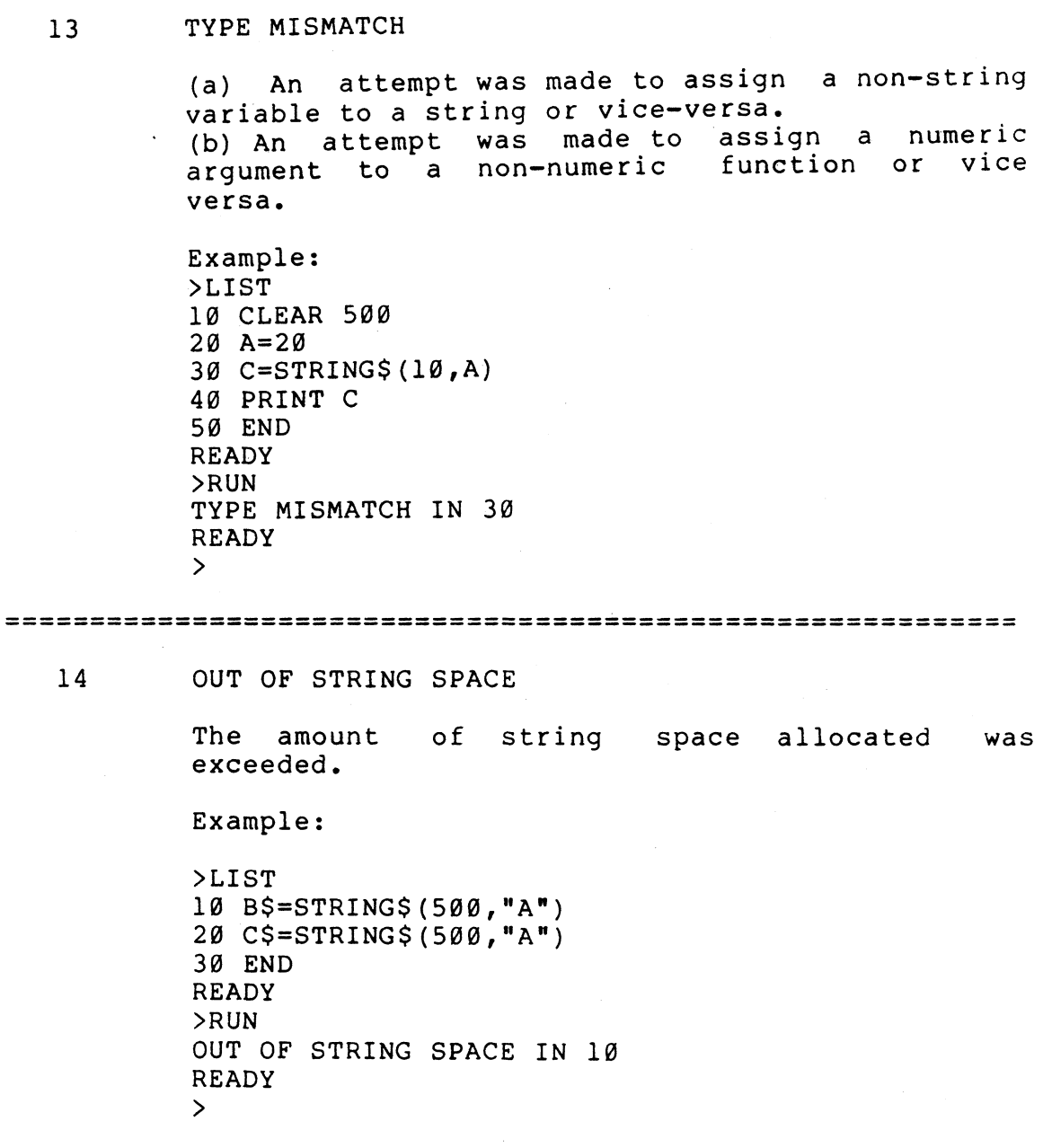

 $\sim 10^6$ 

 $\sim 10^{11}$ 

 $\label{eq:2} \begin{split} \mathcal{L}_{\text{max}}(\mathbf{r}) = \frac{1}{2} \mathcal{L}_{\text{max}}(\mathbf{r}) \mathcal{L}_{\text{max}}(\mathbf{r}) \mathcal{L}_{\text{max}}(\mathbf{r}) \mathcal{L}_{\text{max}}(\mathbf{r}) \mathcal{L}_{\text{max}}(\mathbf{r}) \mathcal{L}_{\text{max}}(\mathbf{r}) \mathcal{L}_{\text{max}}(\mathbf{r}) \mathcal{L}_{\text{max}}(\mathbf{r}) \mathcal{L}_{\text{max}}(\mathbf{r}) \mathcal{L}_{\text{max}}(\mathbf{r}) \mathcal{L}_{\text{max}}(\math$ 

## **15 STRING TOO LONG**

**A string variable was assigned a string value which exceeded 255 characters in length.**

**Example: >LIST 10 CLEAR 5000 20 A \$ = " A AAA AA AAAA AAA AAA A AAA AA AA AA A A AA AA AA AAAAA AA AAAAAAAAAAAAAAAAAAAAAAAAAAAAAAAAAAAAAAAAAAAAAAAA AAAAAAAAAAAAAAAAAAAAAAAAAAAAAAAAAAAAAAAAAAAAAAAA AAAAA" 30 B\$="BBBBBBBBBBBBBBBBBBBBBBBBBBBBBBBBBBBBBBBBB BBBBBBBBBBBBBBBBBBBBBBBBBBBBBBBBBBBBBBBBBBBBBBBB BBBBBBBBBBBBBBBBBBBBBBBBBBBBBBBBBBBBBBBBBBBBBB" 40 C\$="CCCCCCCCCCCCCCCCCCCCCCCCCCCCCCCCCCCCCCCCC cccccccccccccceccccccccccccccccccccccccccccccccc CCCCCCCCCCCCCCCCCCCCCCCCCCCCCCCCCCCCCCCC" 50 D\$=A\$+B\$+C\$ 60 PRINT D\$ 70 END READY >RUN STRING TOO LONG IN 50 READY >**

#### **16 STRING FORMULA TOO COMPLEX**

**A string operation was too complex to handle. Break up the operation into shorter steps.**

**17 CAN'T CONTINUE**

**A CONT was issued at a point where no continuable program exists.**

```
Example:
          >LIST
    \sim10 A=23
          \ddot{\cdot}\mathbf{r}70 END
          READY
          >RUN
          AMOUNT IS 12222
          READY
          >CONT
          CAN'T CONTINUE
          READY
18 NO RESUME
          End of program reached in error-trapping mode.
          Example:
          >LIST
          10 ON ERROR GOTO 60
          20 READ A
          30 PRINT A
          40 GOTO 20
          50 END
          60 DATA 4,2,2
          READY
          >RUN
           4
           2
           2
          NO RESUME IN 60
          READY
          >
```
 $\sim$ 

**19 RESUME WITHOUT ERROR A RESUME was encountered before ON ERROR GOTO was executed. READY >LIST 10 PRINT "A" 20 RESUME 30 IF 1=4 THEN GO TO 10 40 END READY >RUN A RESUME WITHOUT ERROR IN 20 READY > 20 UNPRINTABLE ERROR AN attempt was made to generate an error using an ERROR statement with an invalid code. 21 MISSING OPERAND**

> **An operation was attempted without providing one of the required operands.**

**Example:**

**READY >LIST 10 A=10 20 B=A+ 30 END REDY >RUN MISSING OPERAND IN 20 READY >**

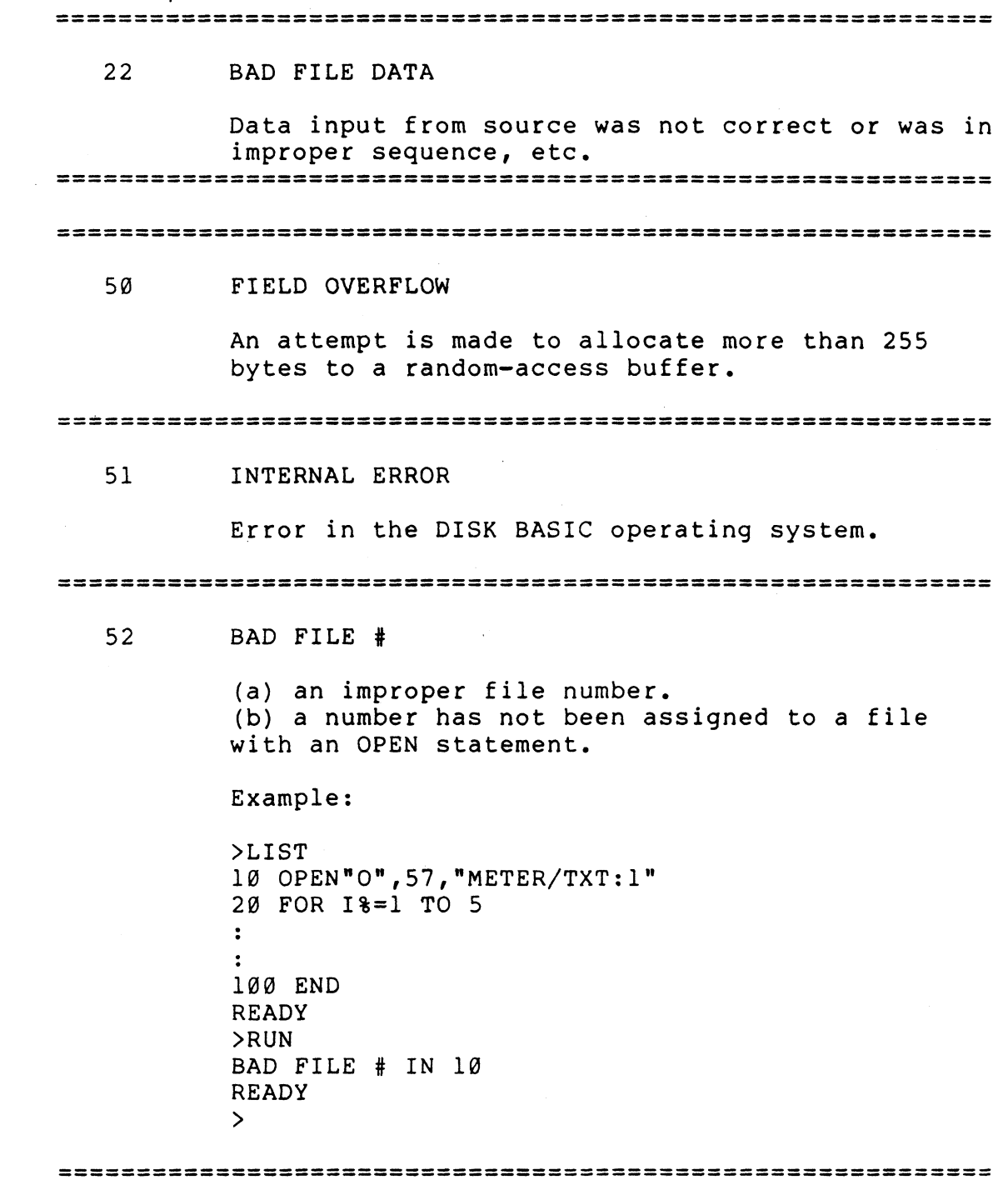

 $\label{eq:2.1} \begin{split} \mathcal{L}_{\text{max}}(\mathbf{r}) = \mathcal{L}_{\text{max}}(\mathbf{r}) \mathcal{L}_{\text{max}}(\mathbf{r}) \,, \end{split}$ 

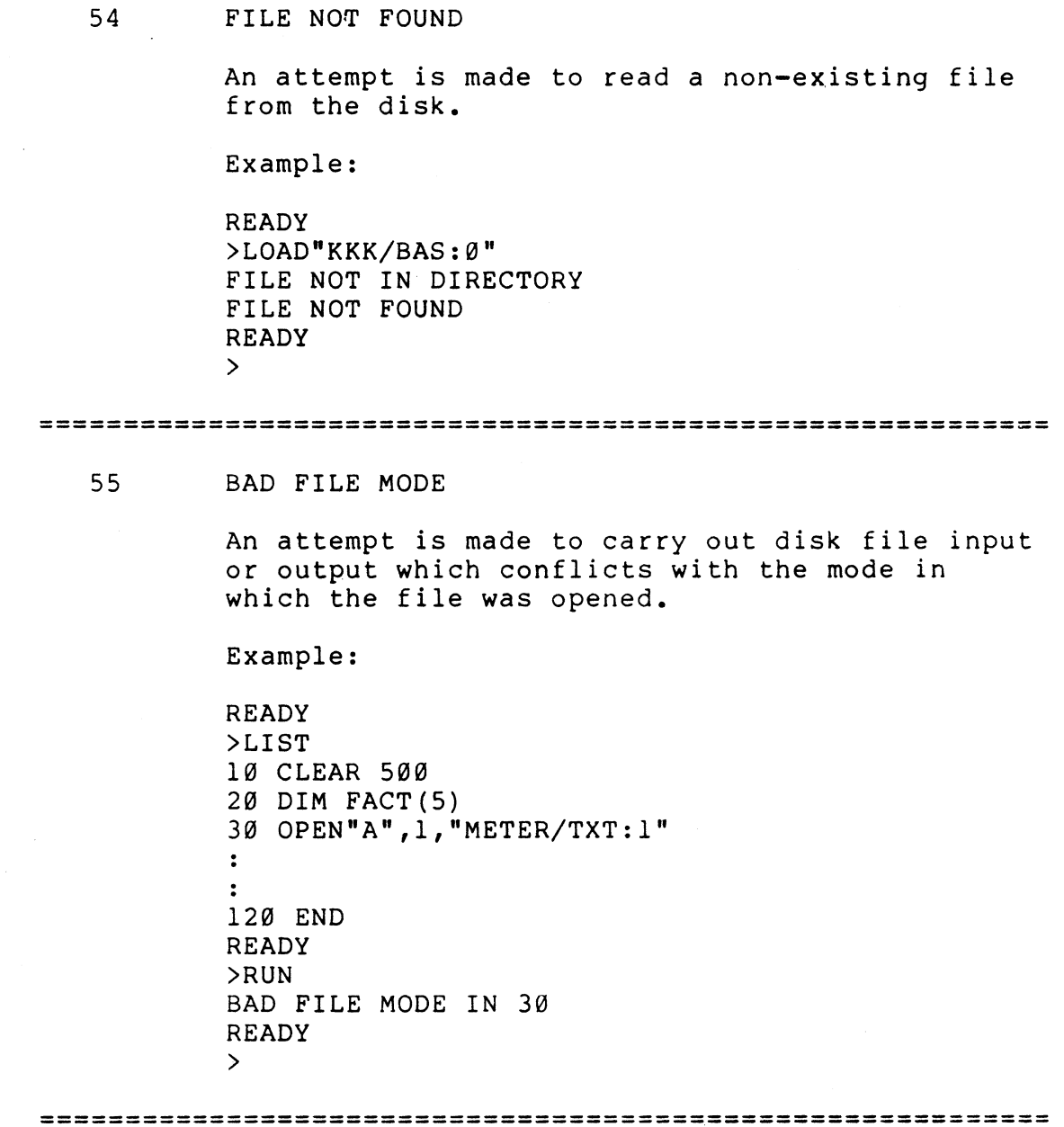

 $\mathcal{L}^{\text{max}}_{\text{max}}$  and  $\mathcal{L}^{\text{max}}_{\text{max}}$ 

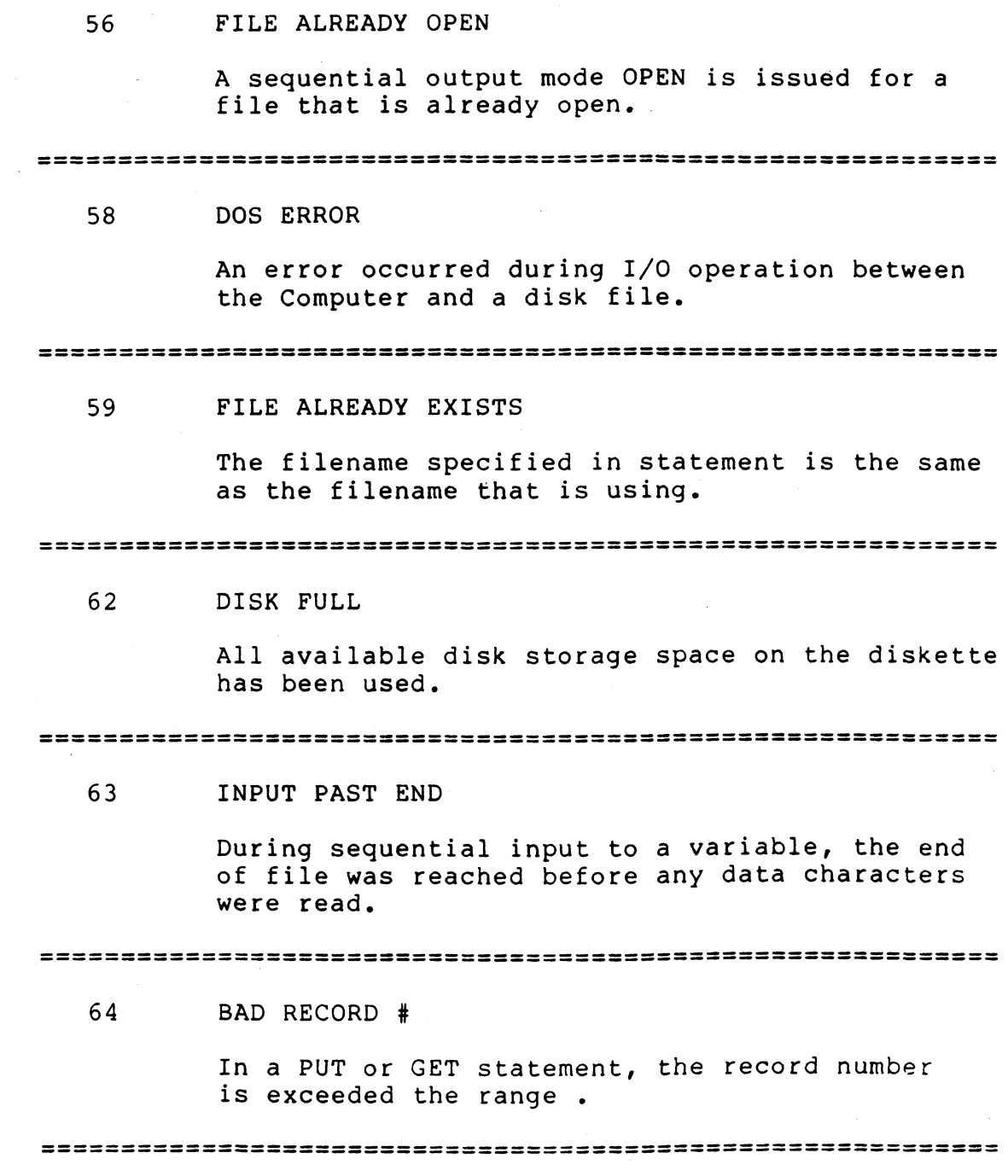

 $\frac{1}{2}$  .

 $\frac{1}{2} \frac{1}{2} \frac{1}{2} \frac{1}{2}$ 

 $\hat{\mathcal{A}}$ 

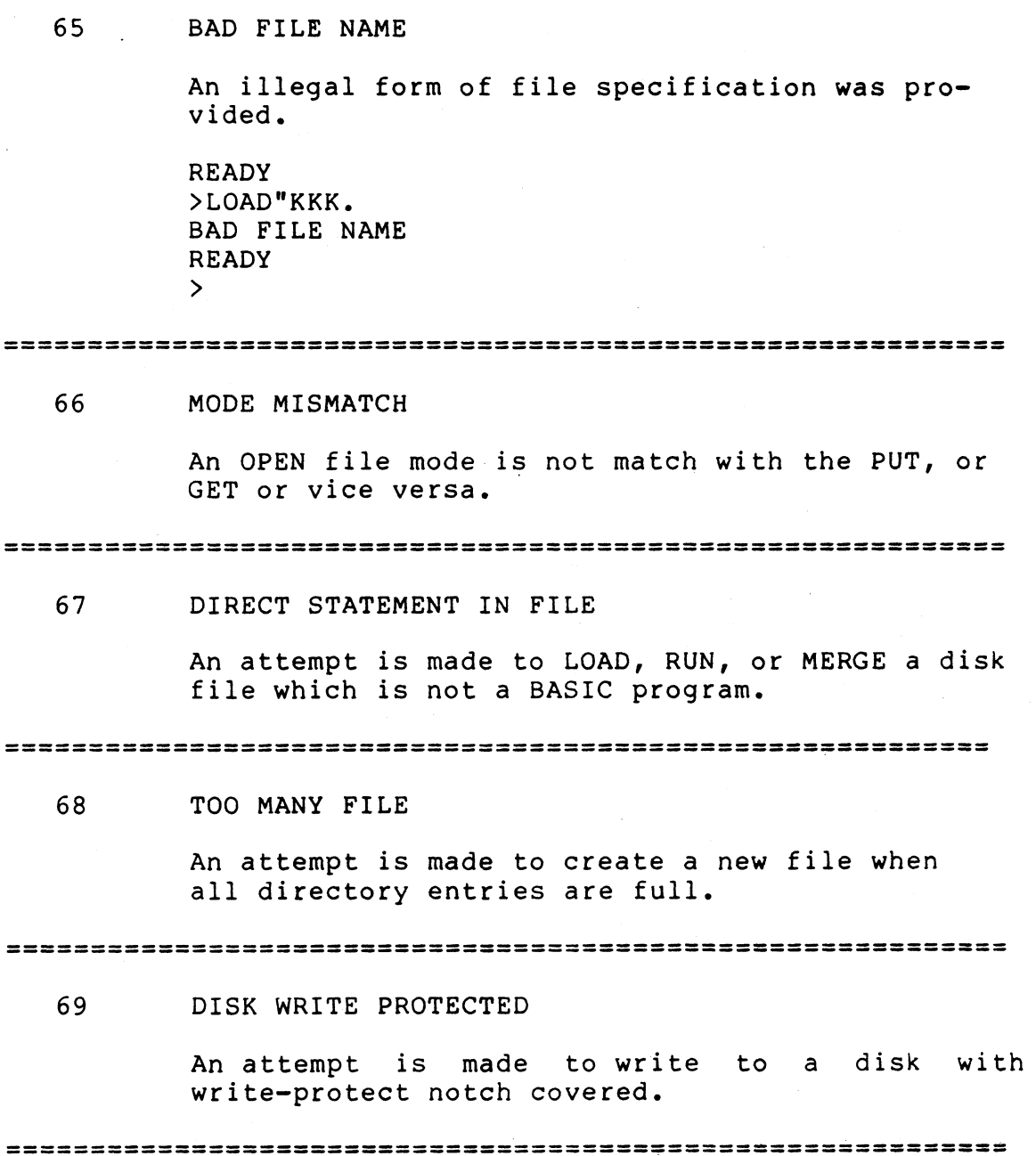

 $\bar{\psi}$ 

**70 FILE ACCESS DENIED**

**An attempt is made to access existing file with incorrect password.**

**71 SEQ. # OVERFLOW**

**72 RECORD OVERFLOW**

**73 ILLEGAL TO EXTEND FILE**

**75 PREVIOUSLY DISPLAYED ERROR**

**76 CAN'T PROCESS LINE 0**

**77 BAD FILE TYPE**

**78 IGEL SYNTAX ERROR**

**Note: IGEL is Item Group Expression List. i.e. a list of expressions corresponding to a group of file items.**

**79 IGEL ITEM SYNTAX ERROR 80 BAD/ILLEGAL MISSING IGEL ITEM PREFIX 82 BAD RECORD LENGTH 83 STMT. USES 2 FILE NAMES 84 BAD FILE POSITIONING PARAM**